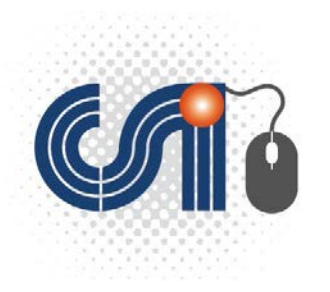

# Chi è tesseramento online

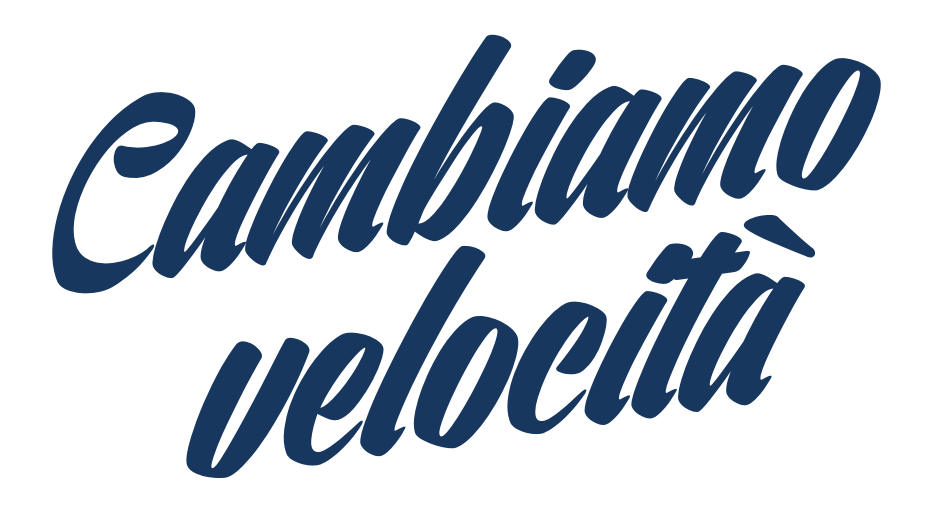

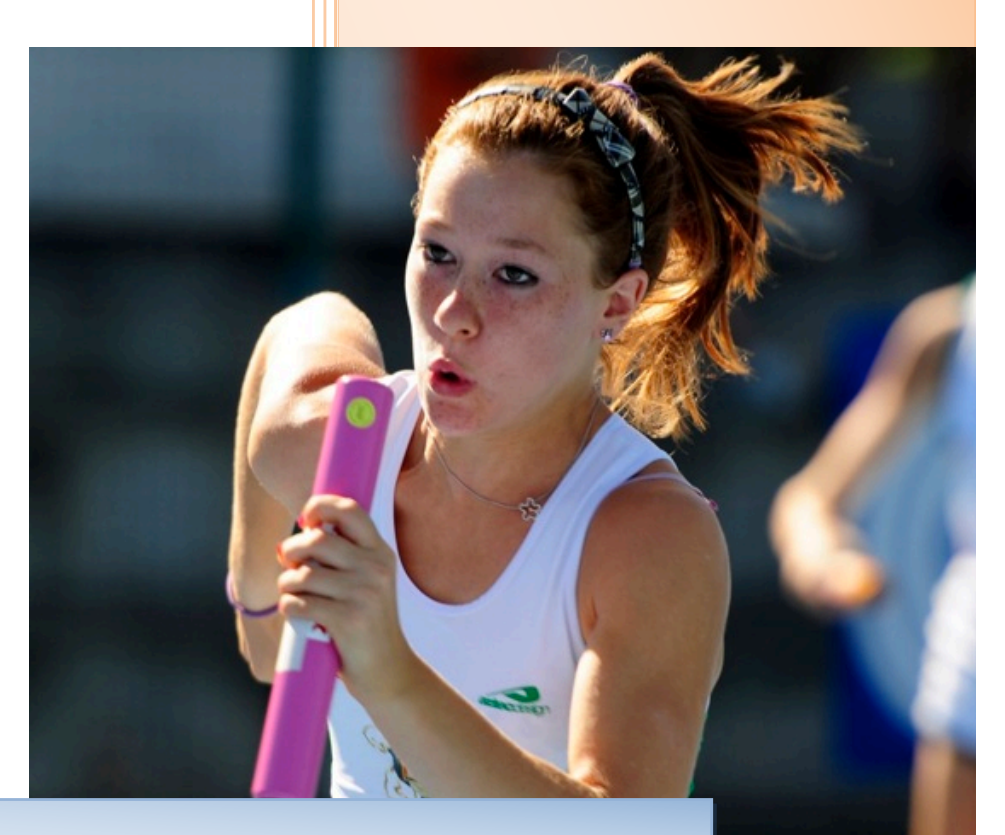

### **Corso operativo per le Società Sportive**

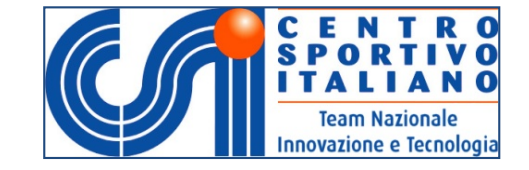

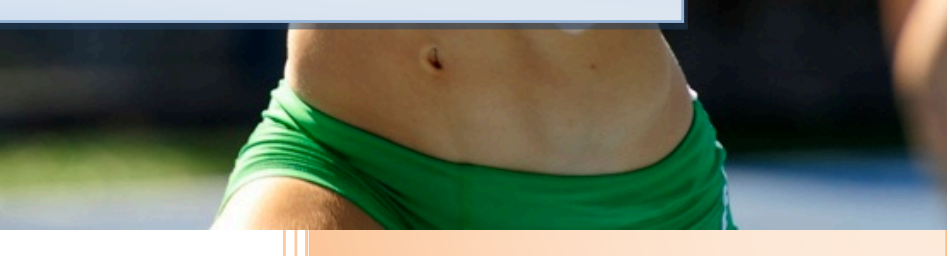

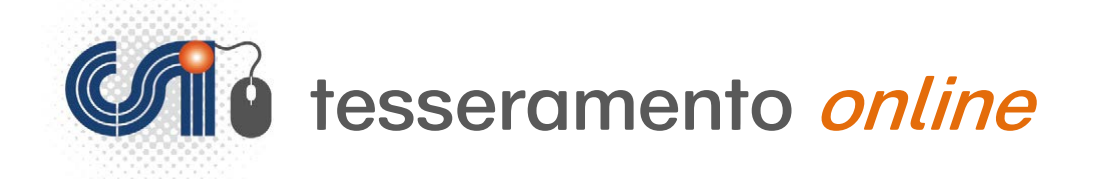

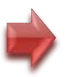

### **Il tesseramento "fai da te" delle Società sportive del CSI…**

### Disponibile sempre: 24 ore su 24

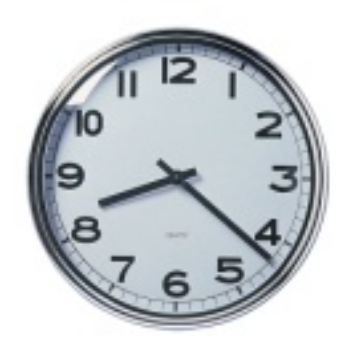

### Disponibile sempre: 365 giorni all'anno

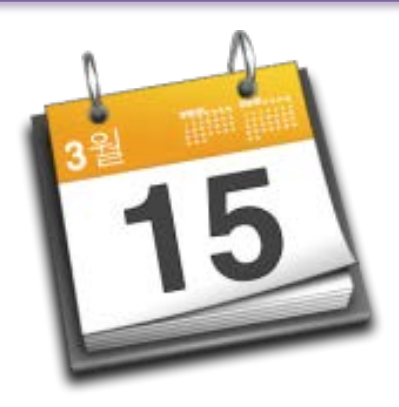

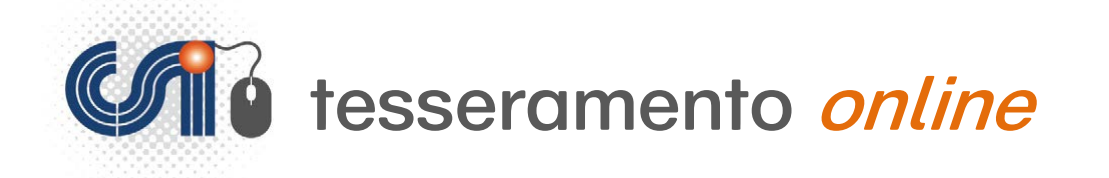

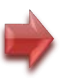

### **Il tesseramento "fai da te" delle Società sportive del CSI…**

### Da casa o ufficio, senza necessità di spostamento

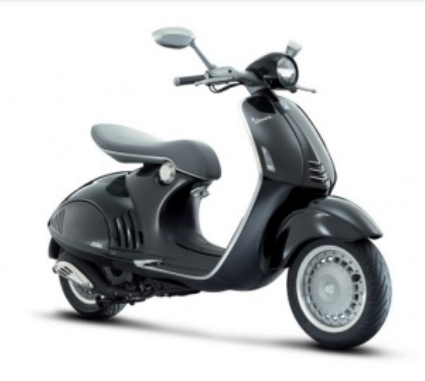

#### Accessibile da qualsiasi dispositivo collegato a internet

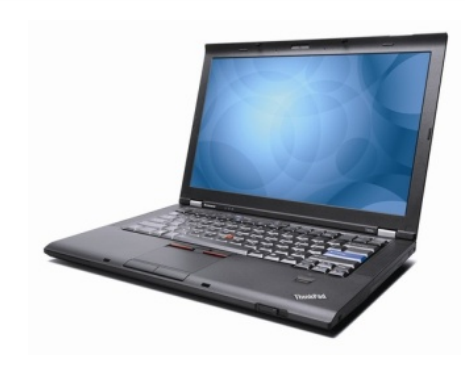

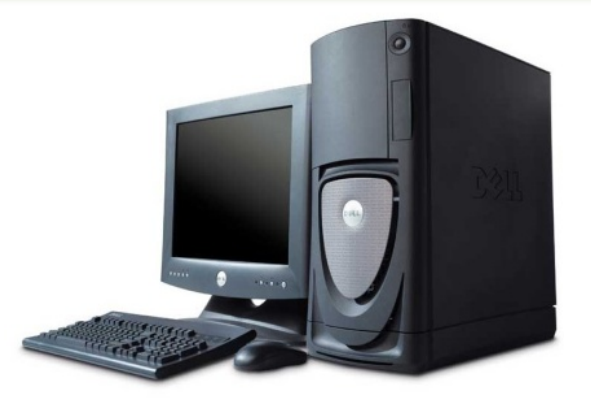

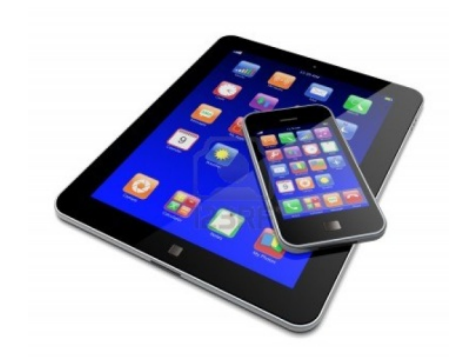

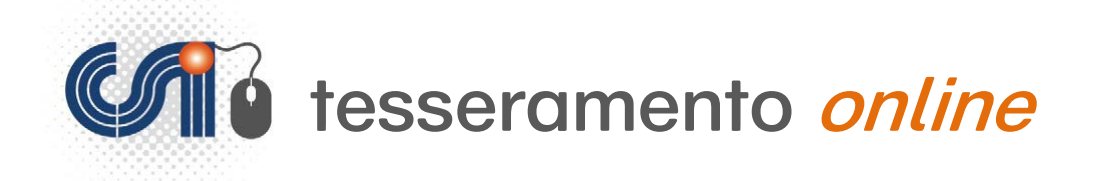

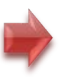

### **Il tesseramento "fai da te" delle Società sportive del CSI…**

Possibilità di pagamento immediato e sicuro anche con Carte di Credito con tesseramento in tempo reale\*

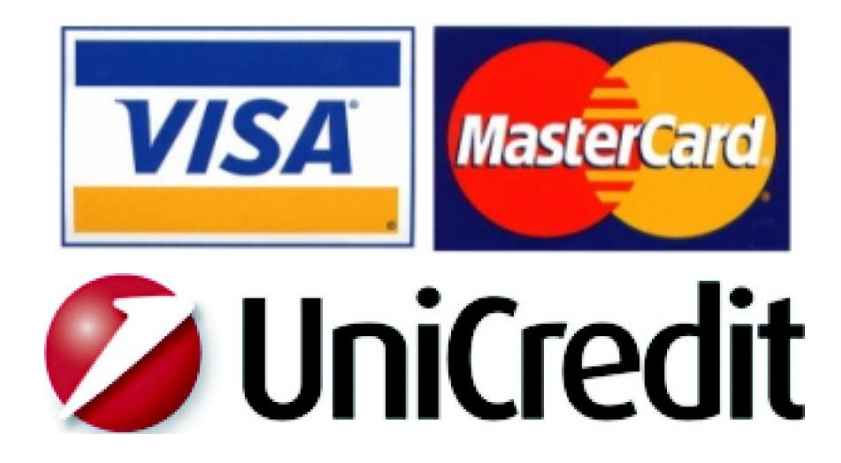

*\* la validità della polizza assicurativa scatta dal giorno successivo*

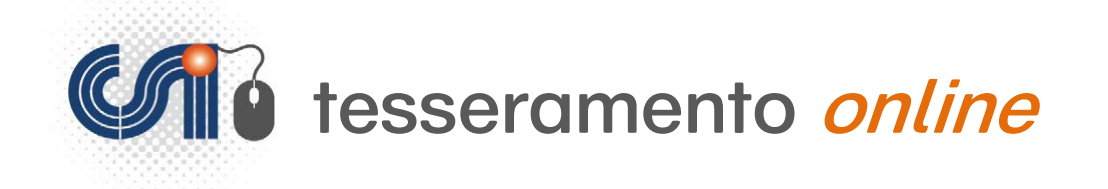

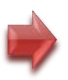

### **La novità: pagamento e inserimento immediati...**

- **Pagamento con carta di credito** (Visa, Mastercard) su sistema di pagamento senza spese e commissioni bancarie

- Pagamento con "conto a scalare" ricaricabile per bonifico o contanti presso il Comitato CSI\*

\* Le tessere saranno inviate solo se e quando il saldo sarà sufficiente; nel caso in cui non vi fosse credito sufficiente, occorre *"ricaricare" il conto a scalare e poi procedere all'invio delle tessere inserite*

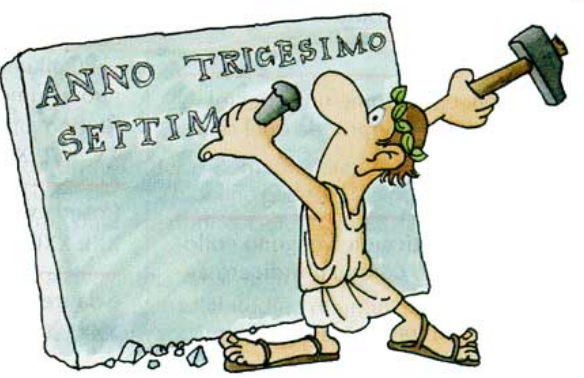

### IN ALTERNATIVA...

- E' possibile continuare ad usare la piattaforma come la vecchia "Modulistica online", con stampa del Mod. 2/T, consegna e pagamento presso il Comitato CSI.

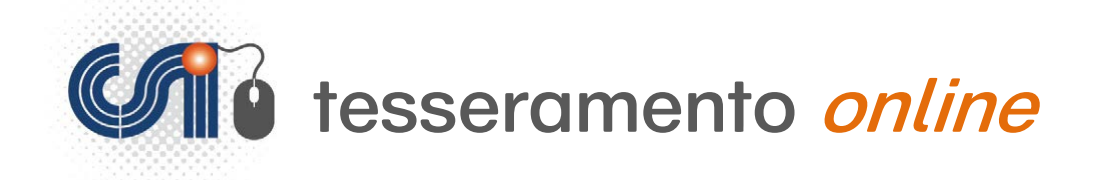

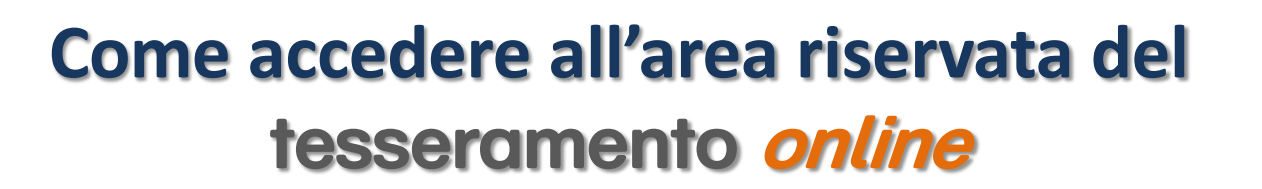

Da un qualsiasi PC o dispositivo mobile

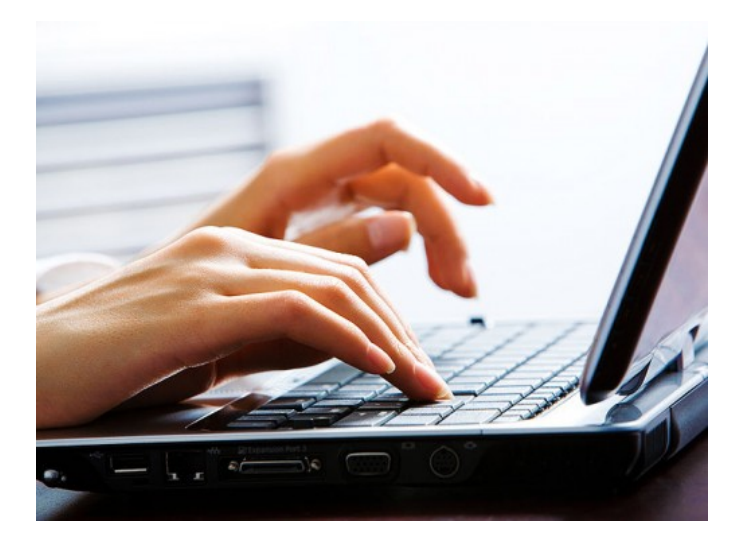

digitando l'indirizzo:

# http://tesseramento.csi-net.it

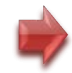

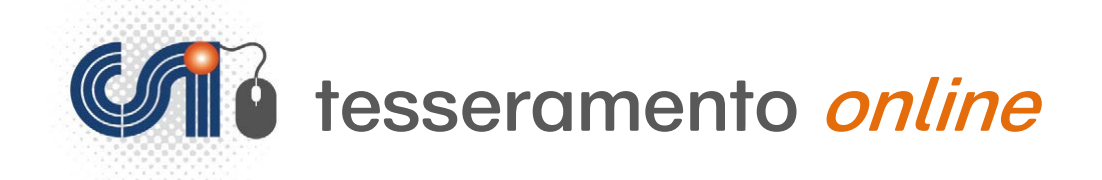

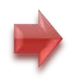

# Procedura per le Società Sportive che si affiliano al Csi PER LA PRIMA VOLTA

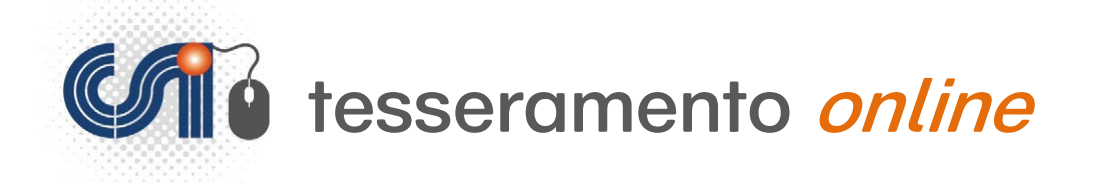

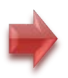

#### http://tesseramento.csi-net.it

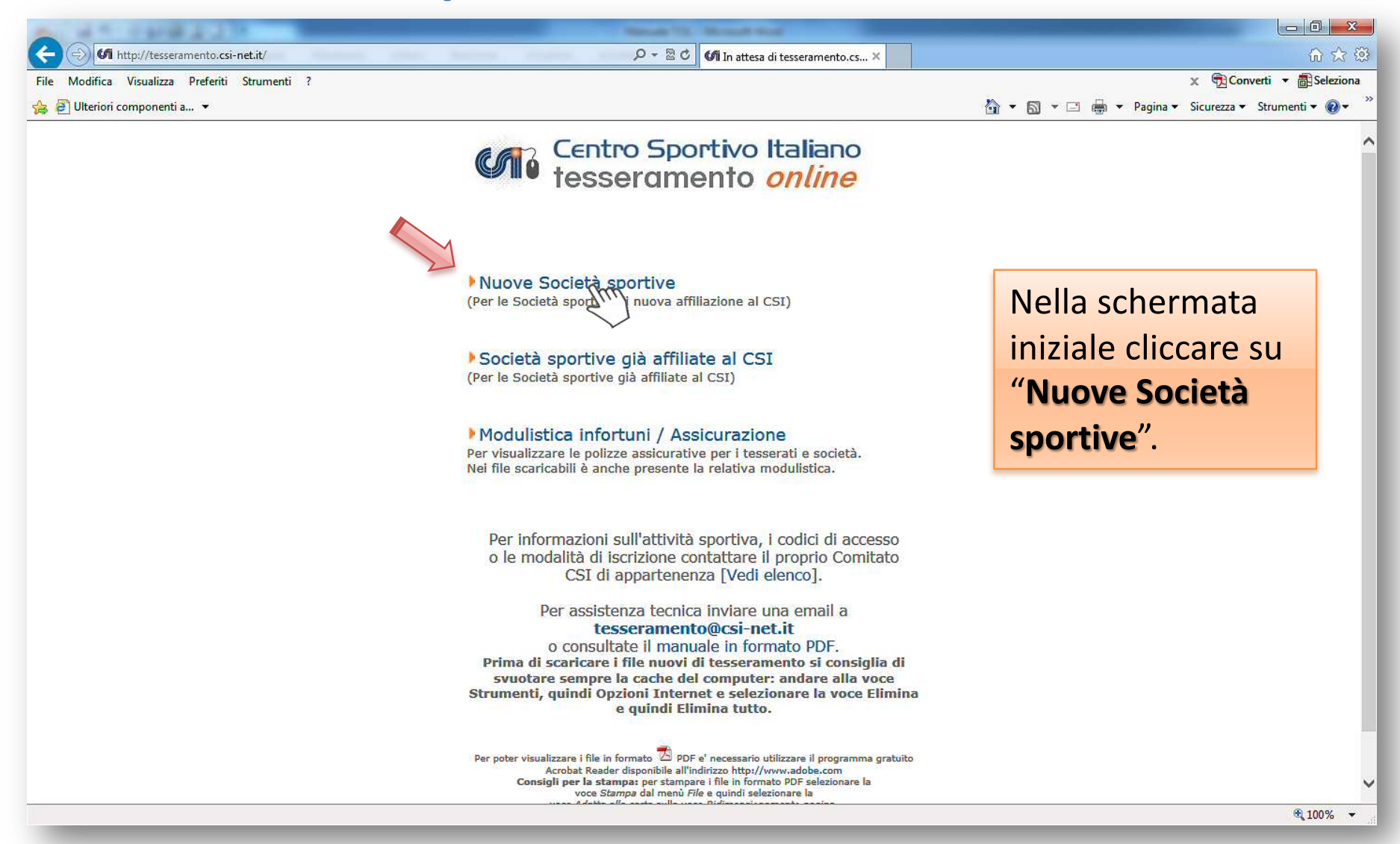

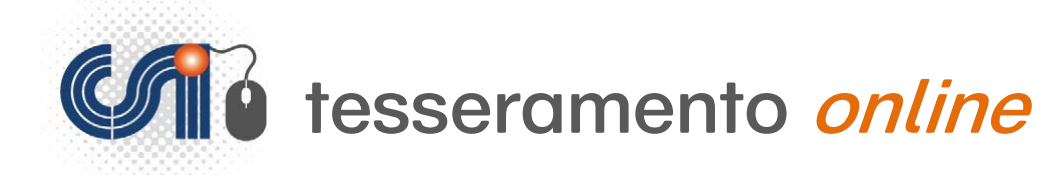

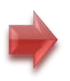

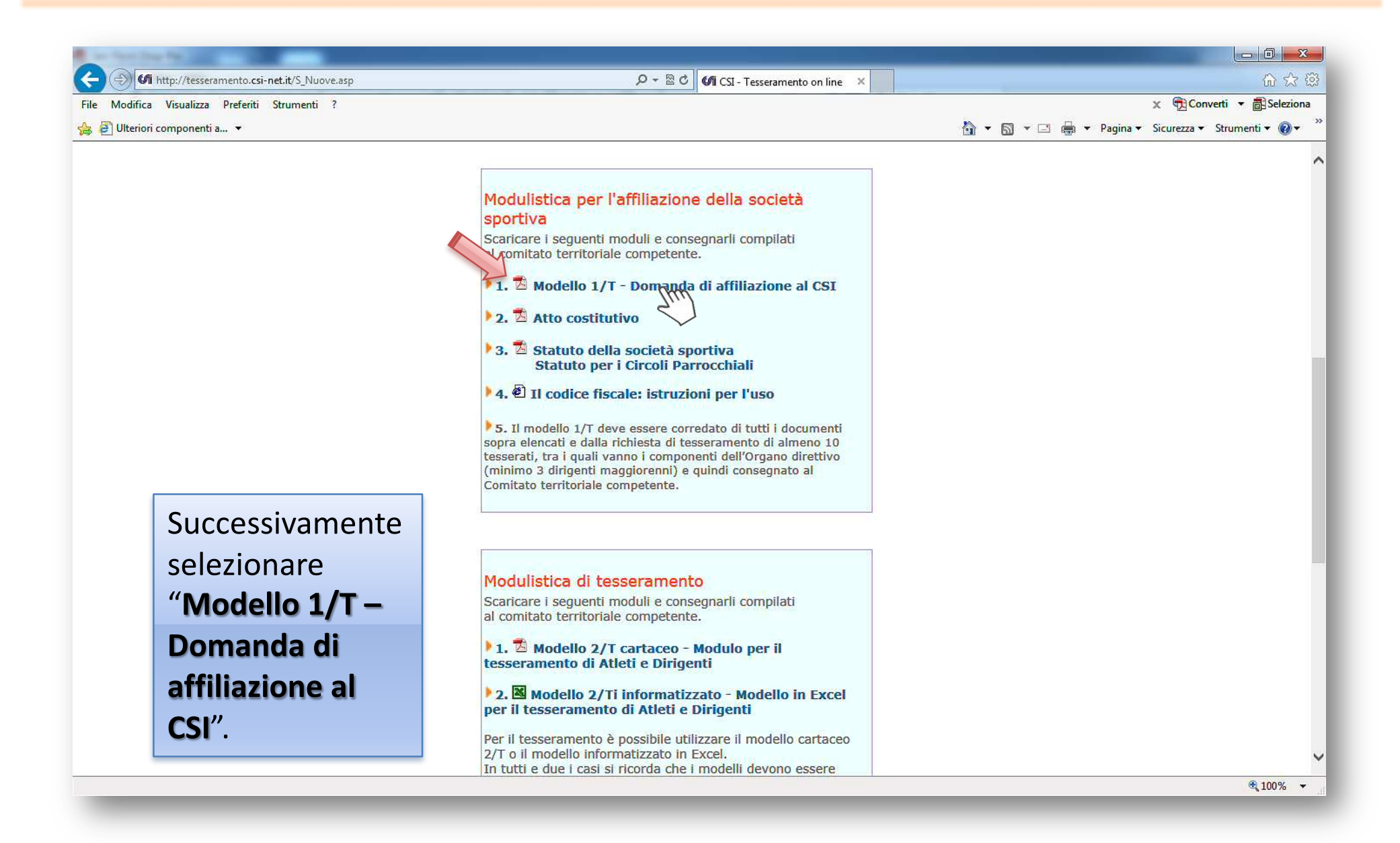

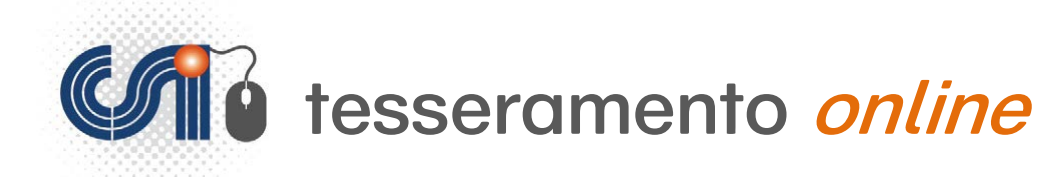

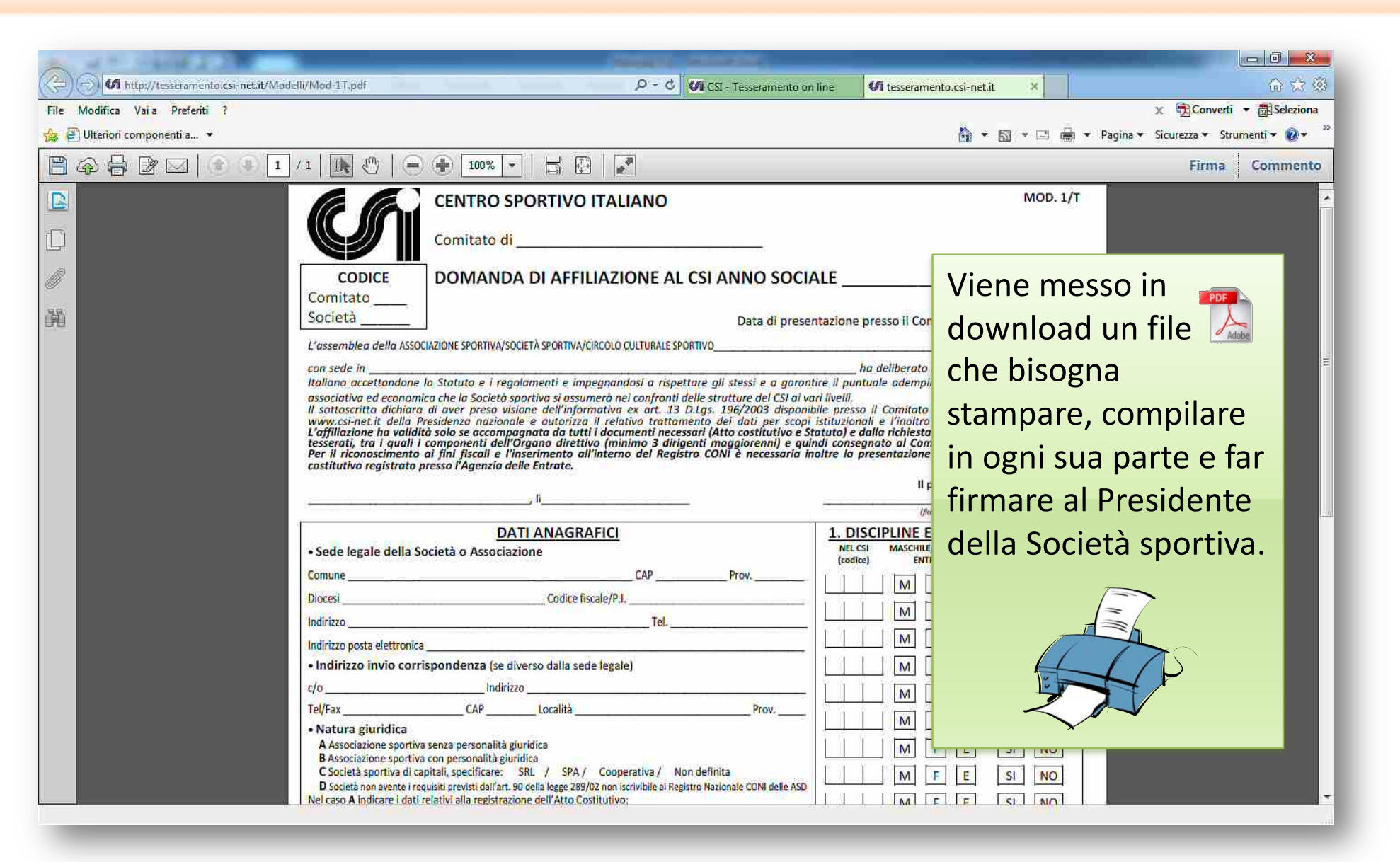

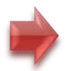

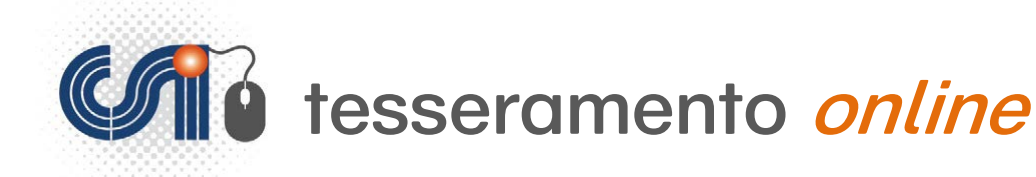

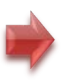

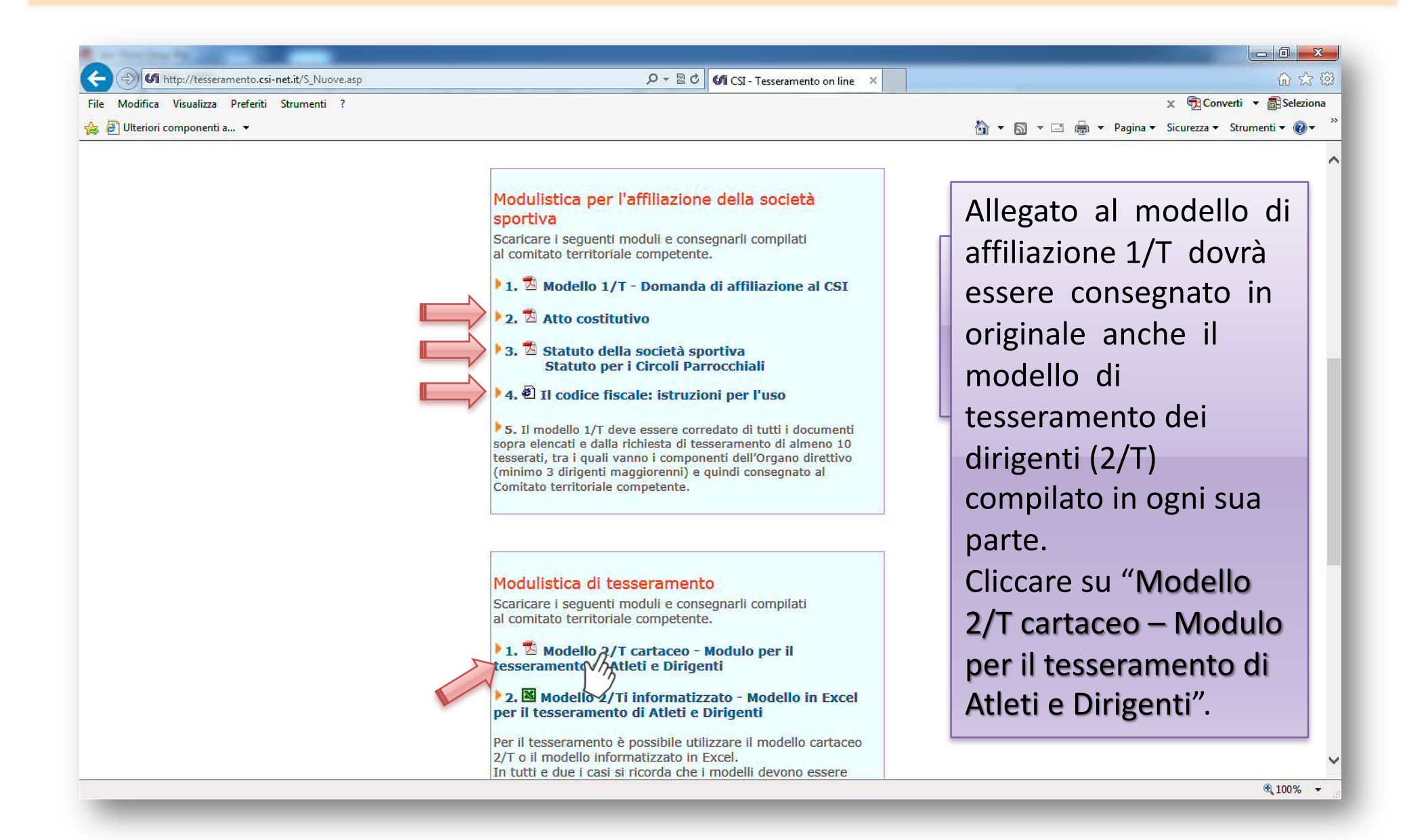

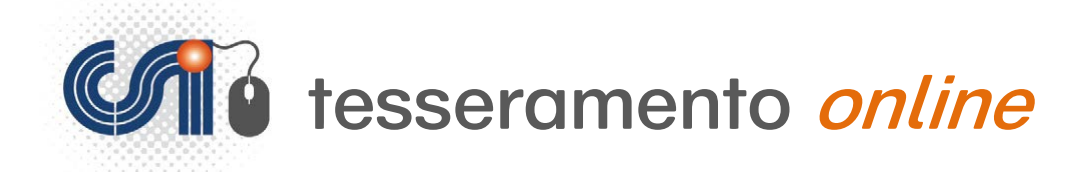

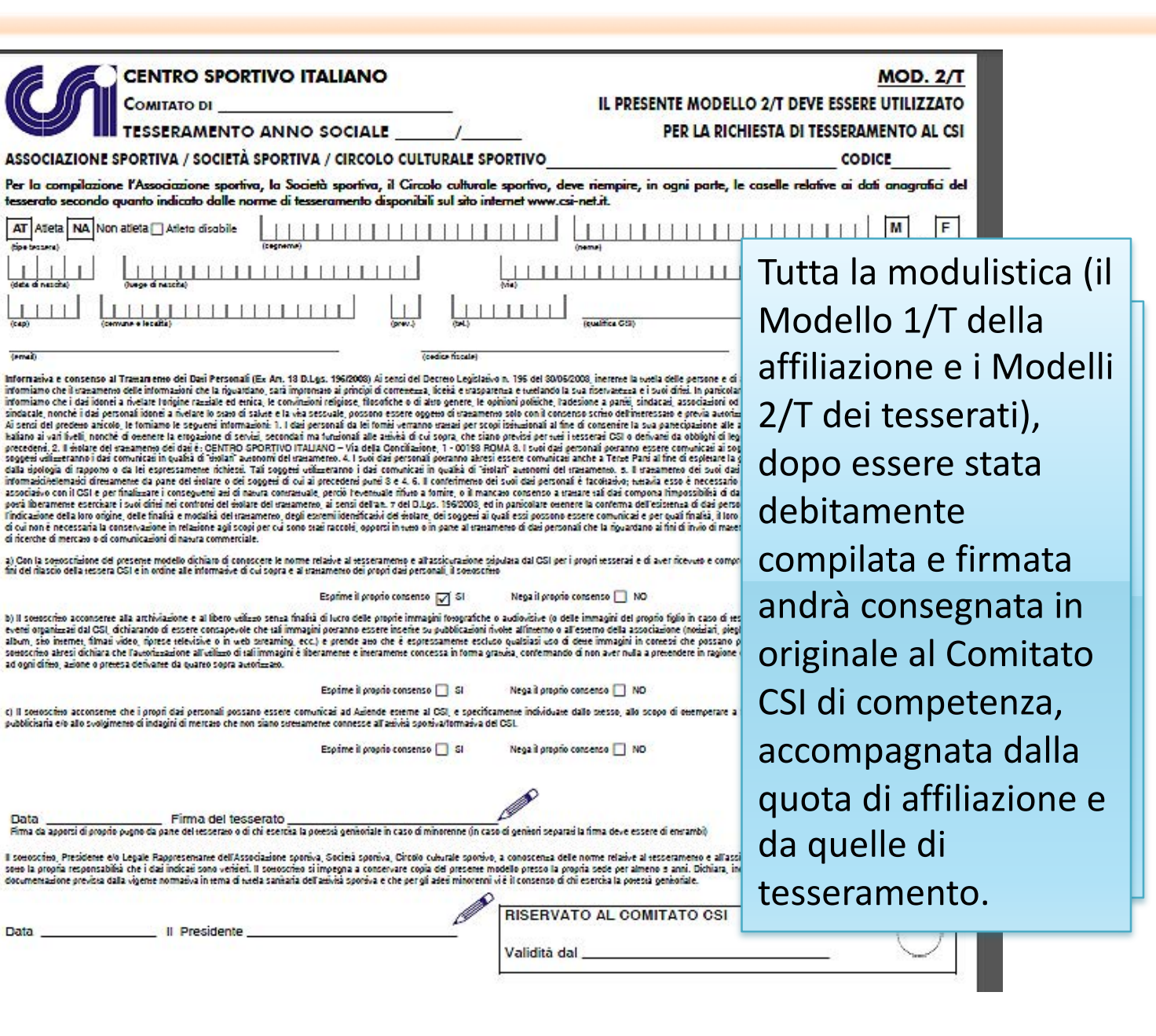

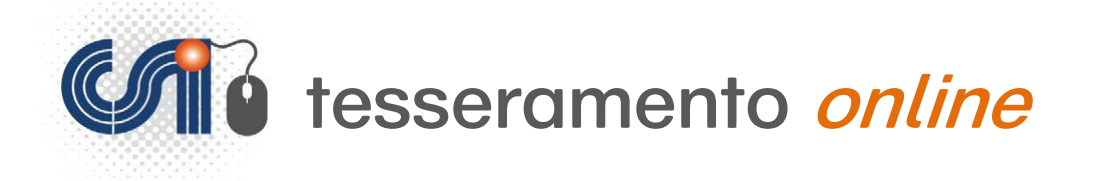

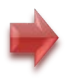

Una volta effettuata l'affiliazione, di norma dopo pochi giorni, il Comitato CSI di competenza attribuirà alla società:

• il **Codice di affiliazione**; questo Codice è pubblico (si ricava anche dalla tessera CSI) e contraddistingue in modo univoco e continuativo (resta immutato negli anni) la affiliazione di quella società al CSI. Questo stesso Codice sarà anche quello di eventuale iscrizione al Registro Nazionale delle ASD. Il Codice di Affiliazione della società è costituito da 8 cifre di cui le prime tre contraddistinguono il Comitato CSI di competenza e le ultime cinque il numero attribuito alla società medesima.

• la **Password** di accesso al Tesseramento Online; un codice alfanumerico di 5 cifre, che consentirà, da quel momento in poi (e negli anni successivi), di poter utilizzare il Tesseramento Online. La password è segreta e può essere comunicata solo al Presidente della società sportiva, ovvero inviata all'indirizzo e-mail indicato sul Modello 1/T.

*Da questo momento la società è autorizzata ad utilizzare il Tesseramento Online come qualsiasi società già affiliata al CSI.*

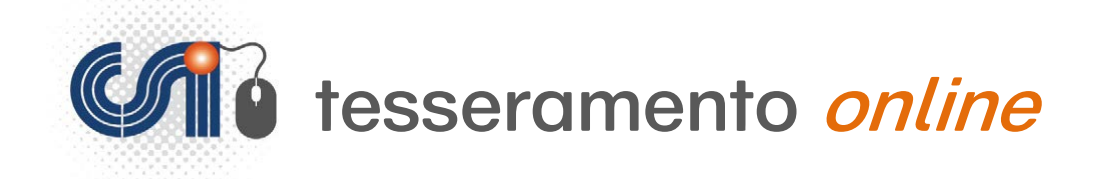

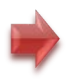

# **Procedura per le Società Sportive GIA' AFFILIATE**

*(fino a 4 anni sportivi precedenti)*

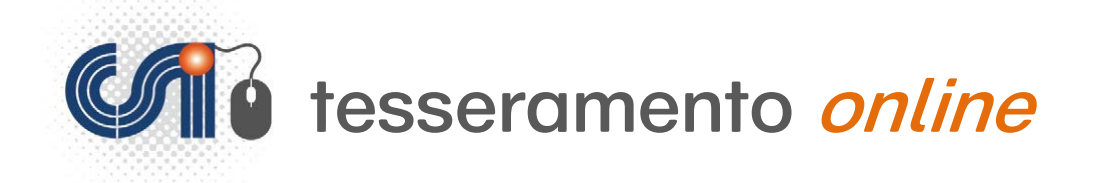

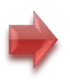

#### http://tesseramento.csi-net.it

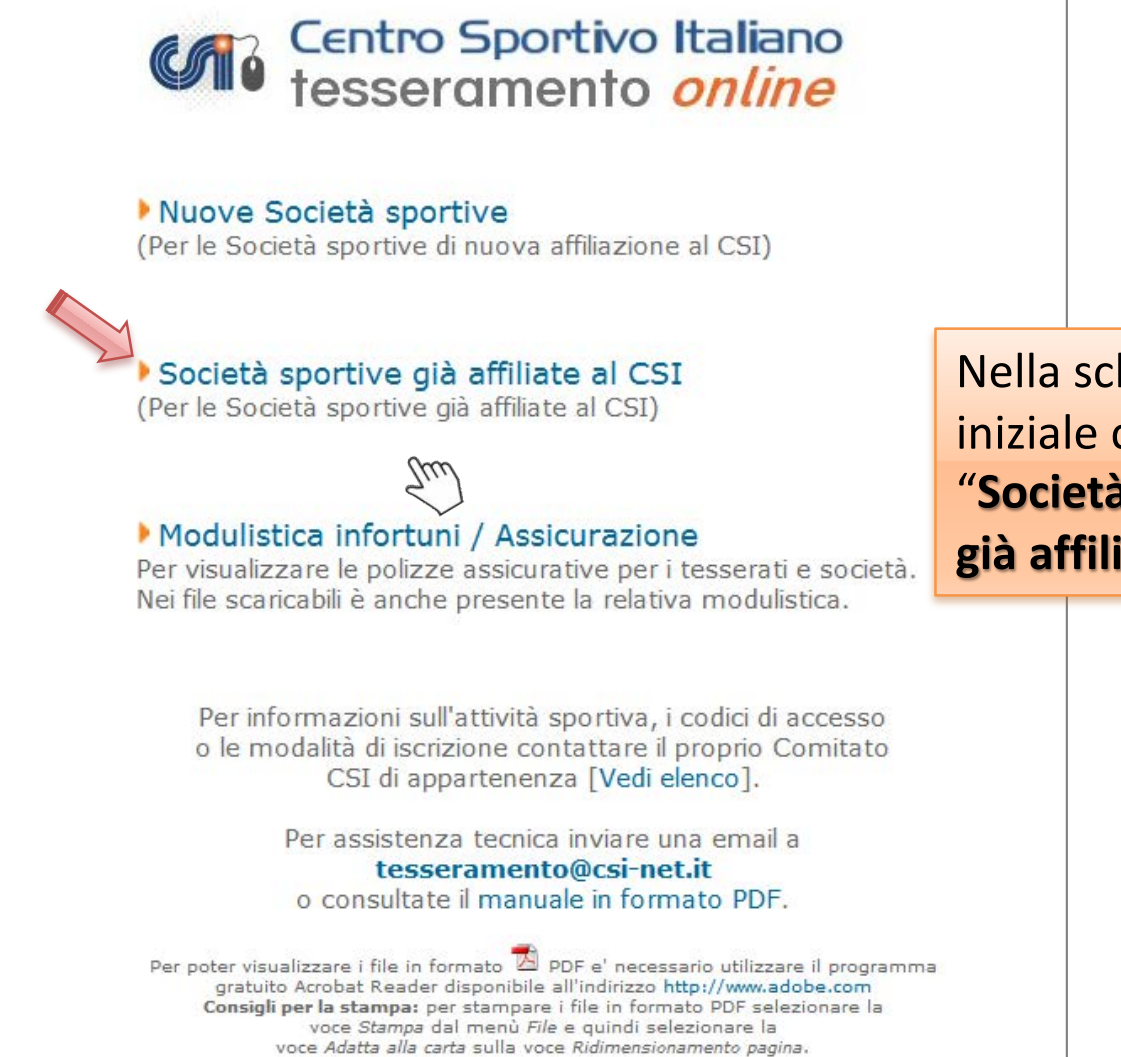

Nella schermata iniziale cliccare su "**Società sportive già affiliate al CSI**".

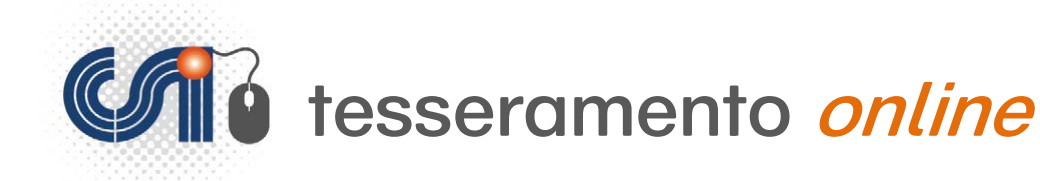

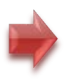

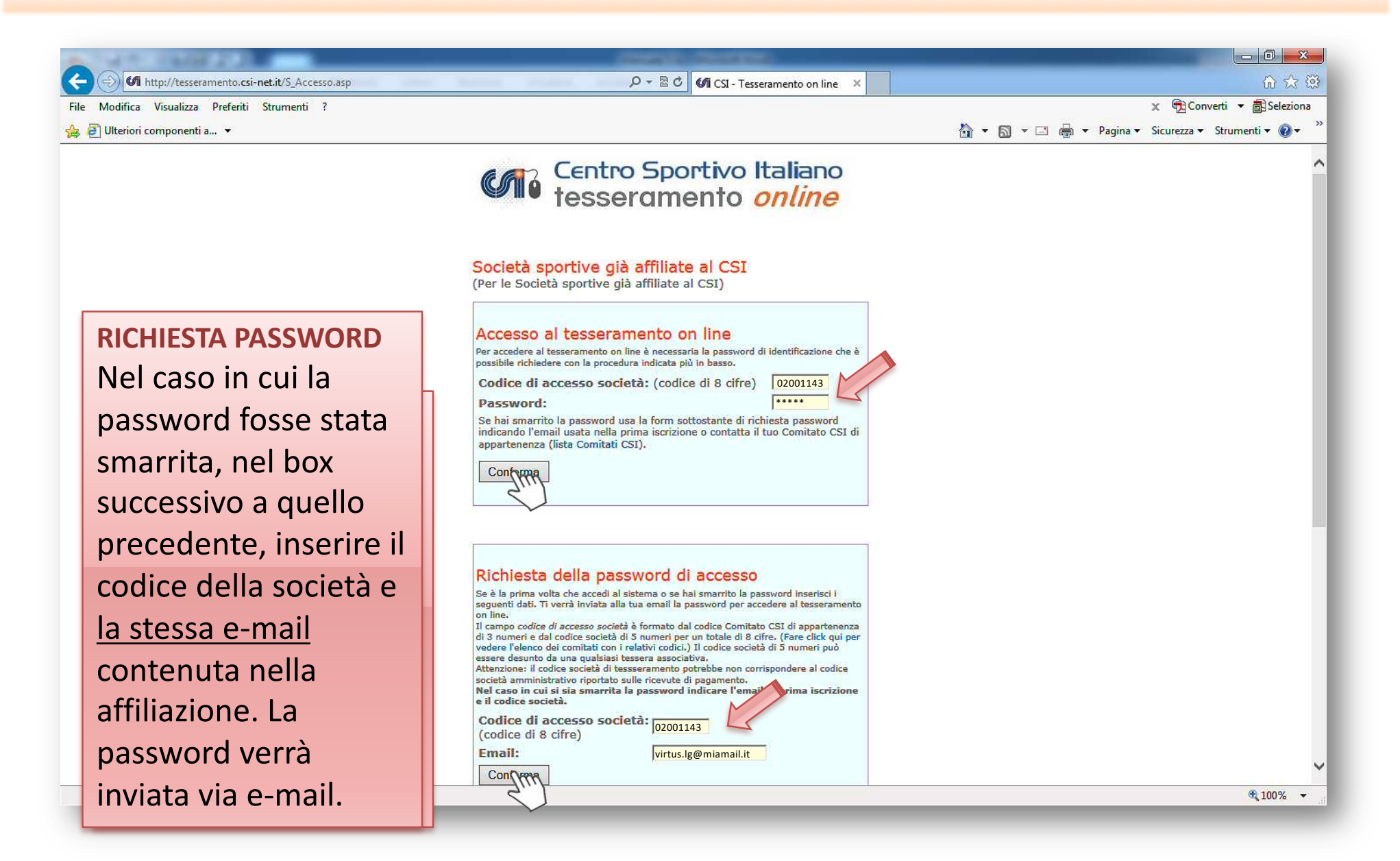

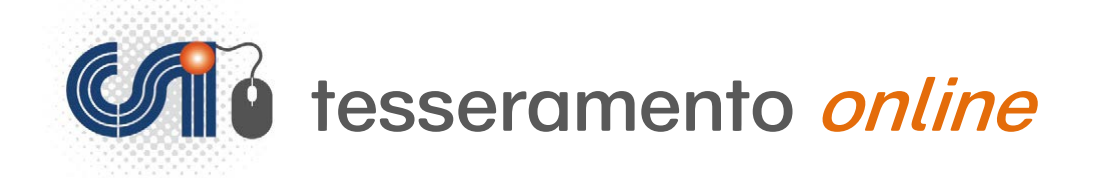

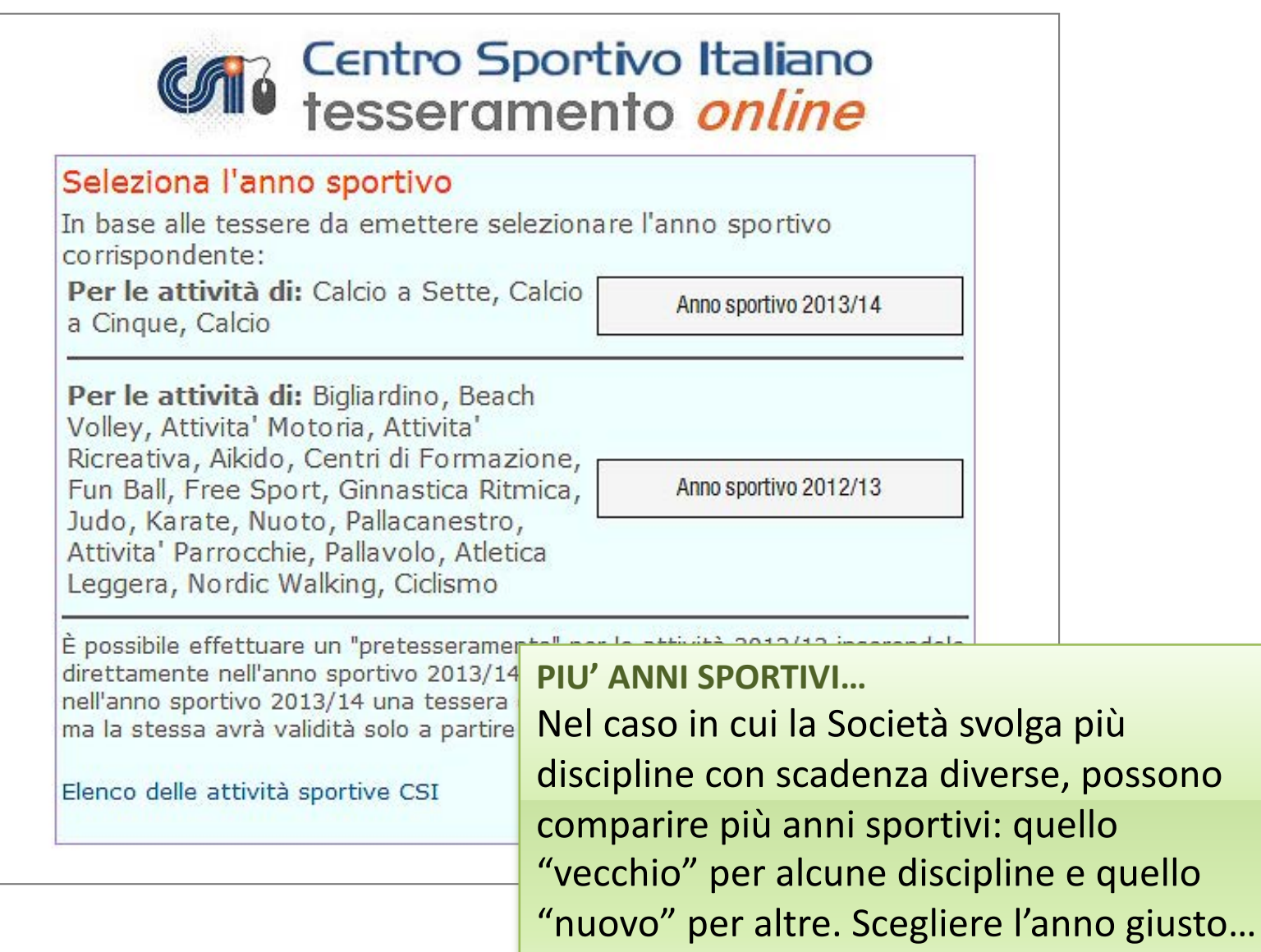

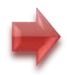

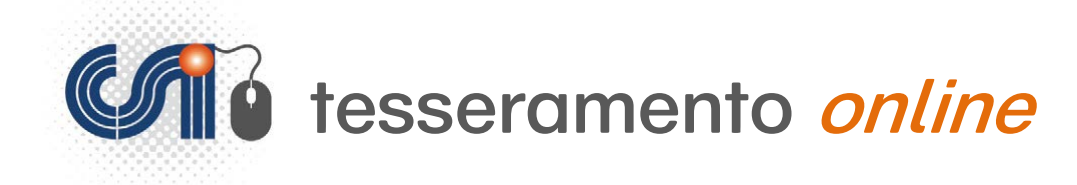

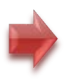

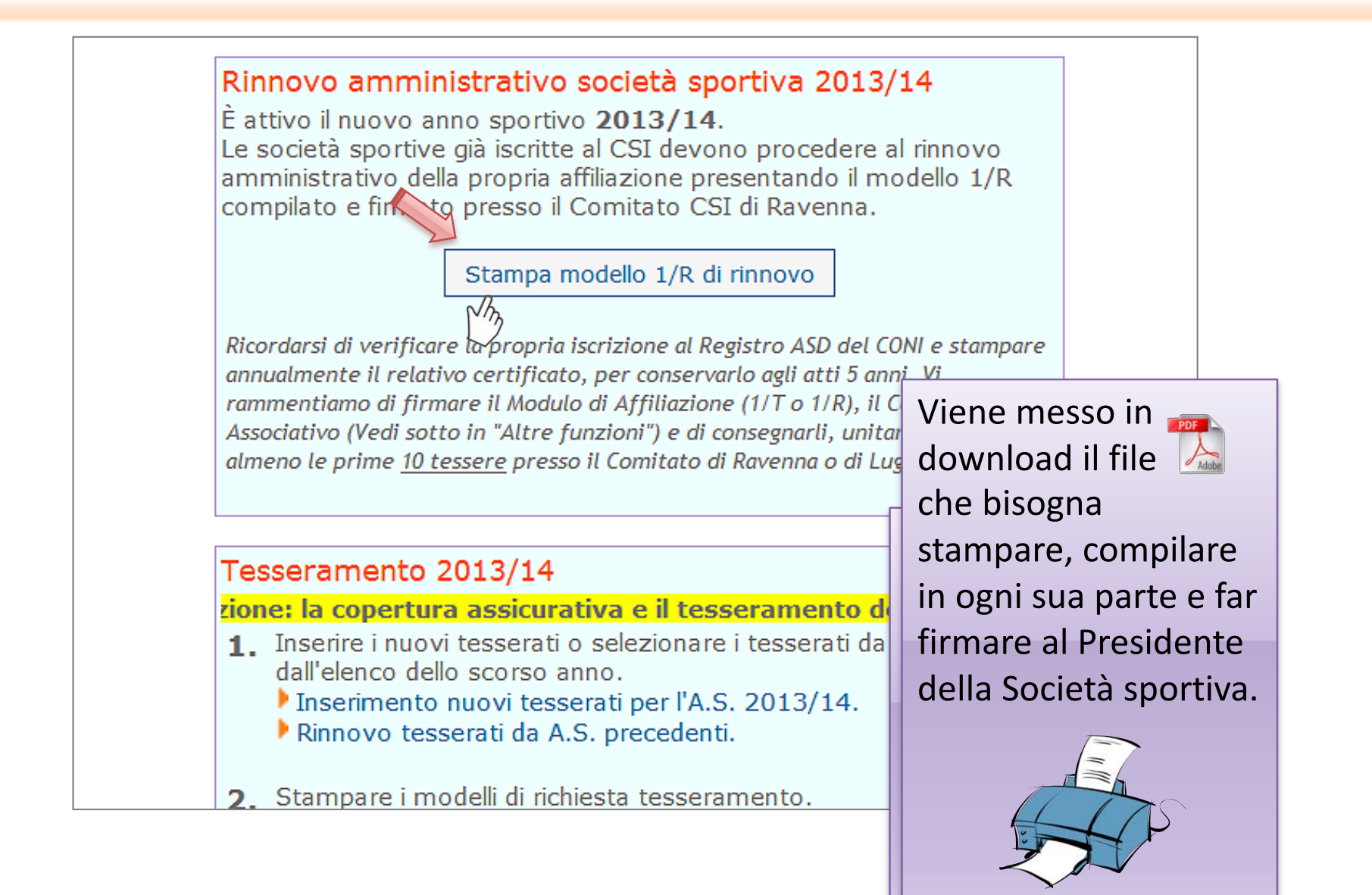

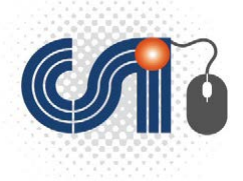

# **CATO** tesseramento online

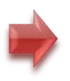

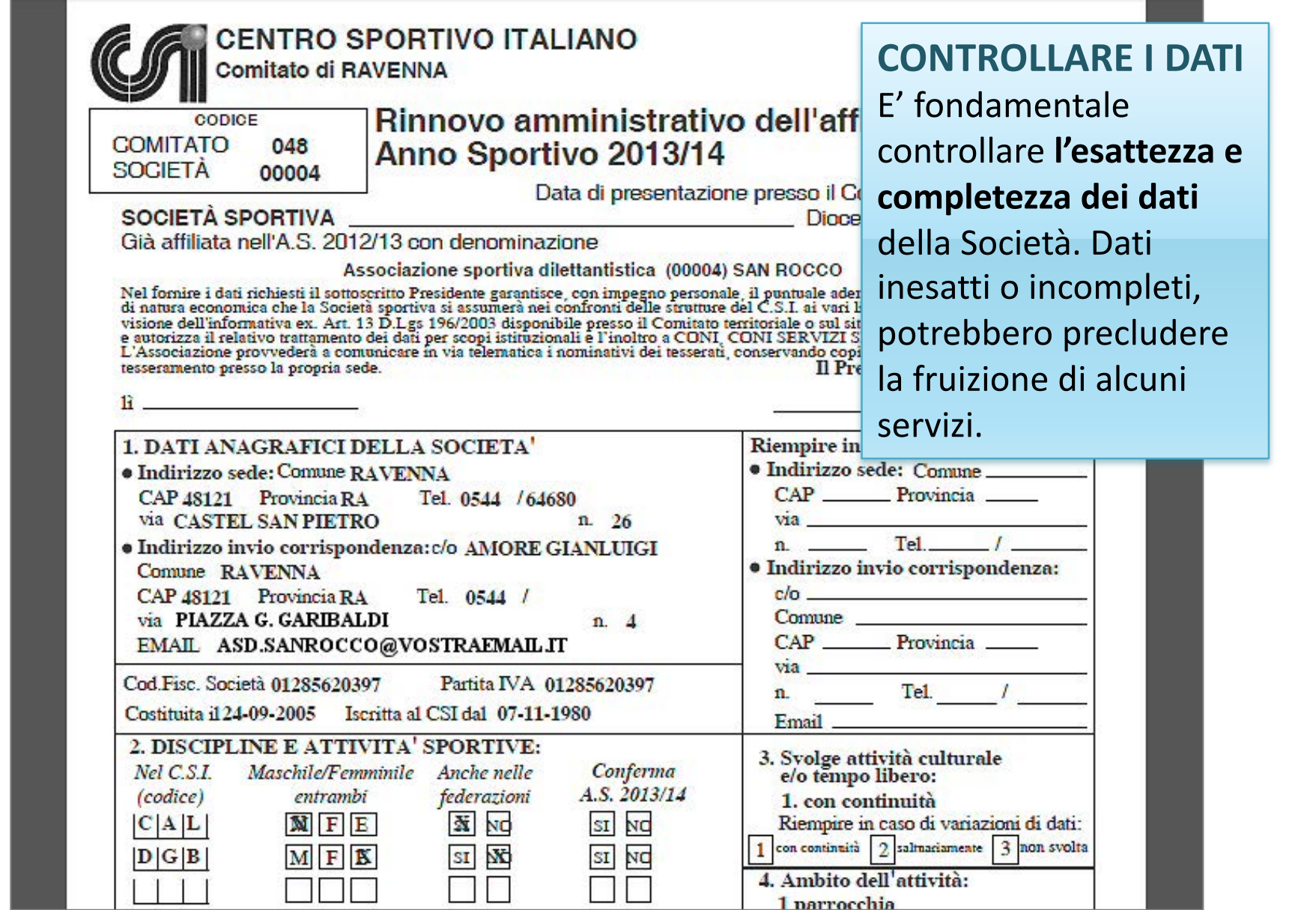

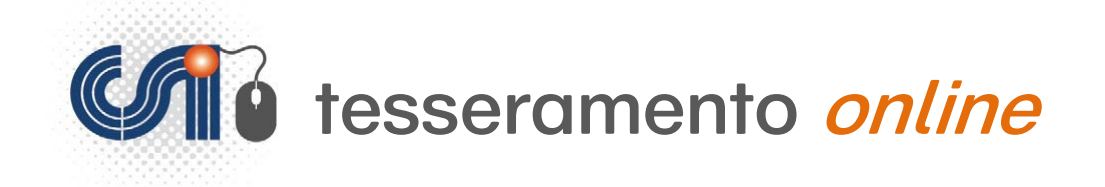

### **Tesseramento dei soci**

La società sportiva può:

- Rinnovare i tesseramenti in essere negli anni precedenti (fino a due anni prima)
- Inserire il tesseramento di nuove persone

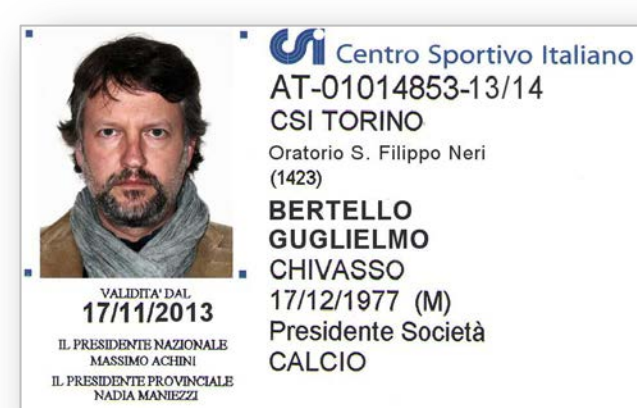

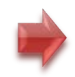

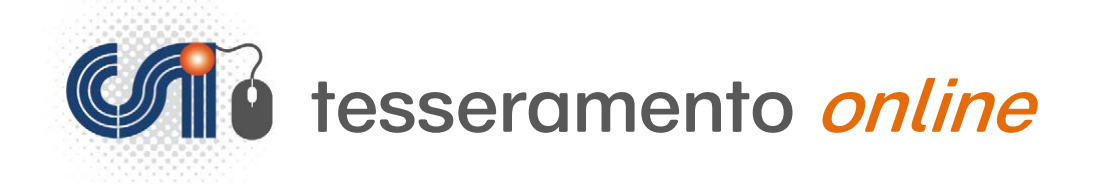

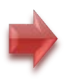

### **Rinnovare le tessere**

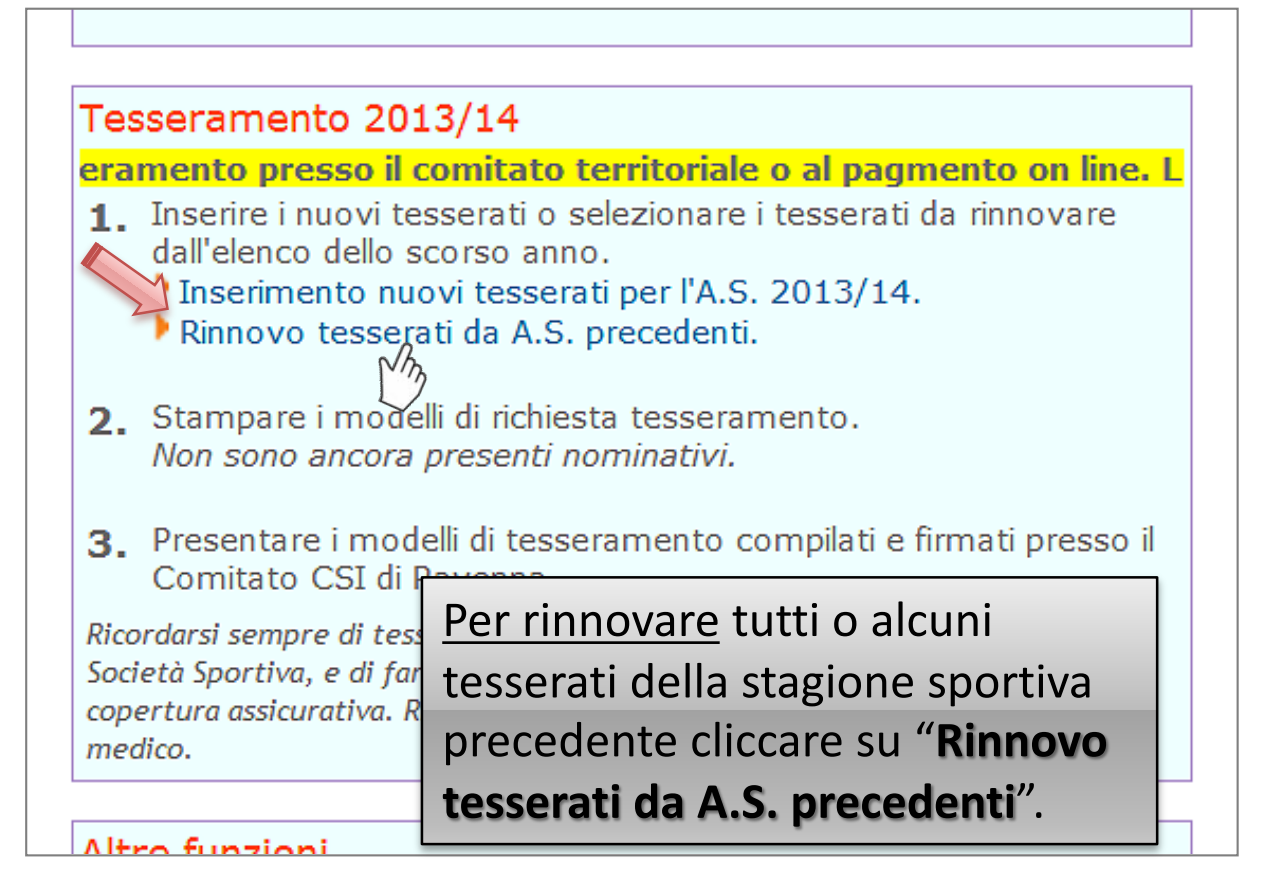

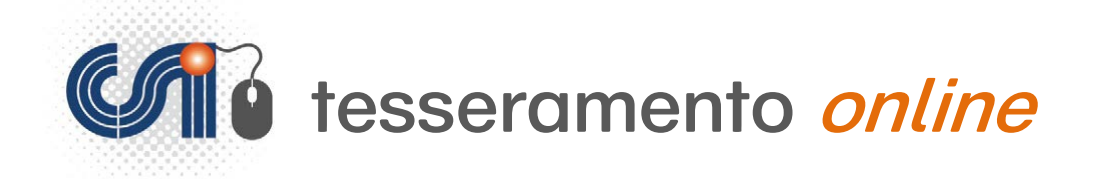

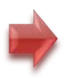

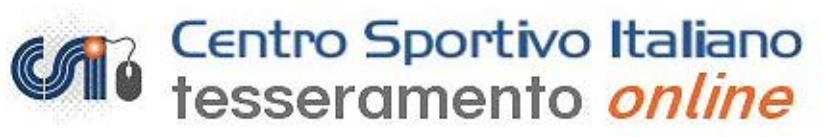

Michelini's Team (02001143)

#### Rinnovo tesserati

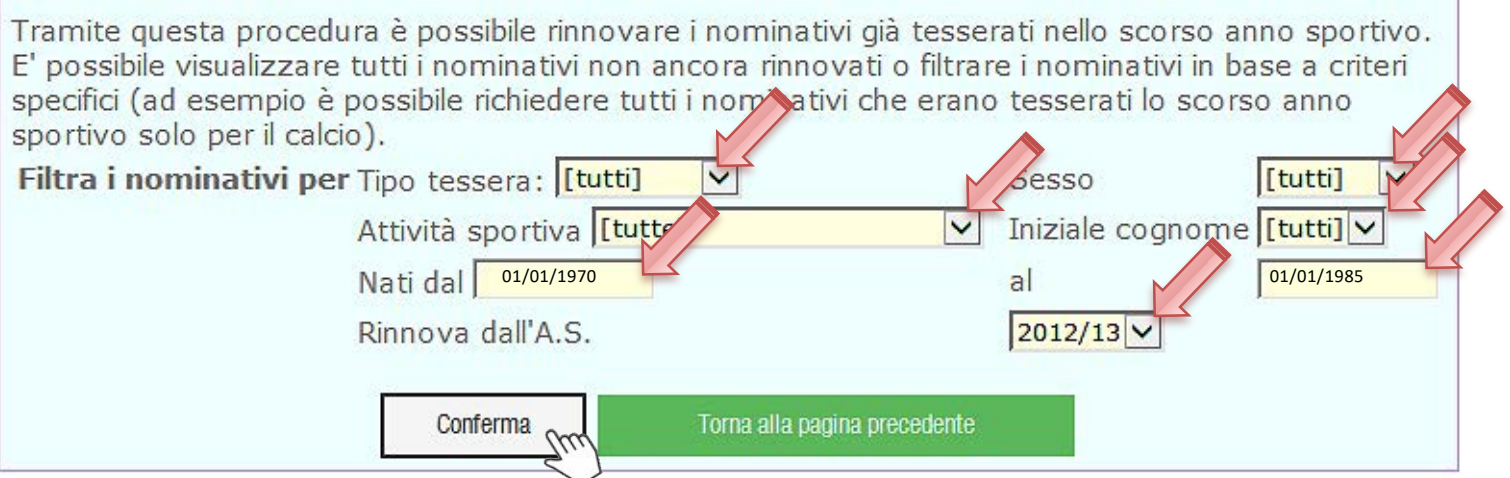

Si possono così rinnovare i tesserati degli ultimi 2 anni sportivi precedenti; è possibile, attraverso l'uso dei filtri disponibili, dividere ed estrarre i soci per iniziale, per data di nascita, i Non Atleti dagli Atleti, i maschi dalle femmine e, per gli atleti, in base all'attività sportiva che essi hanno svolta.

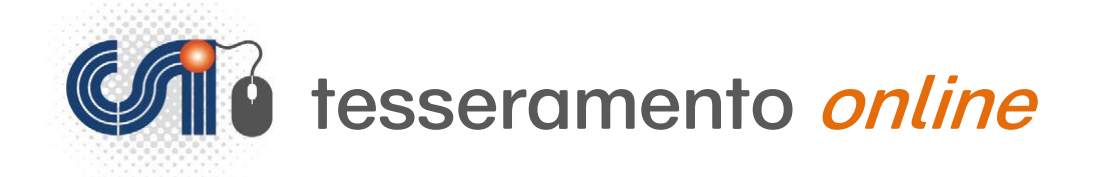

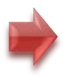

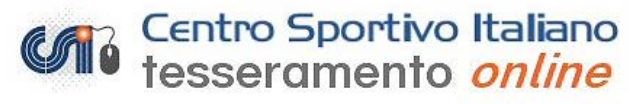

Michelini's Team (02001143)

#### Rinnovo tesserati

Selezionare i nominativi da rinnovare e quindi premere il tasto conferma in fondo alla pagina. Attenzione: selezionare unicamente i nominativi che si intendono rinnovare per il nuovo anno sportivo.

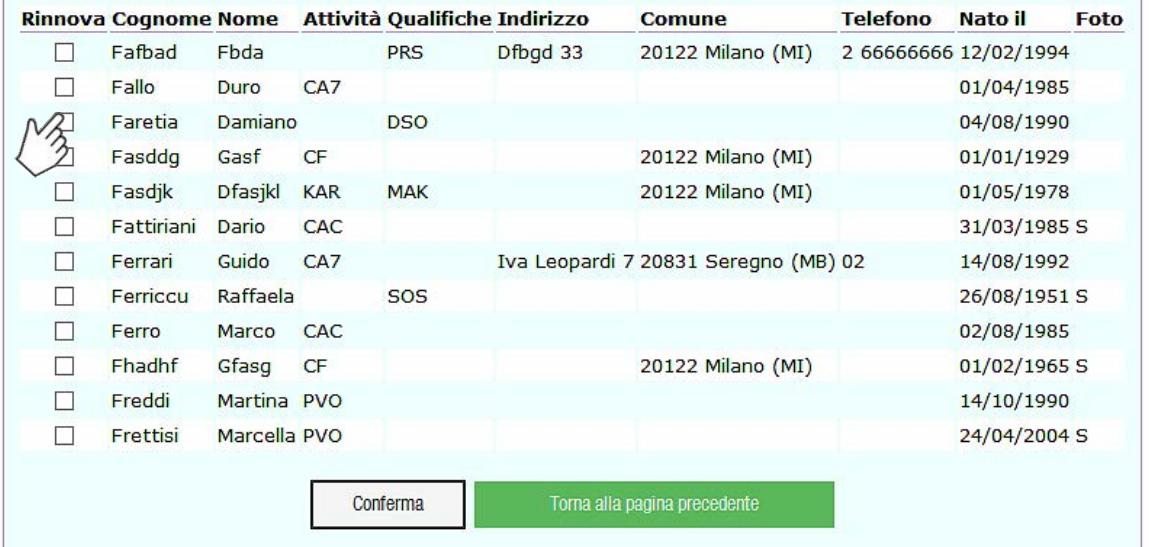

Apparirà una schermata con l'elenco dei tesserati dove è possibile selezionare, "biffando" l'apposito quadrato di selezione alla sinistra del cognome, solo quelli che si intendono rinnovare. Gli altri resteranno in archivio e potranno essere rinnovati, se necessario, in un secondo momento.

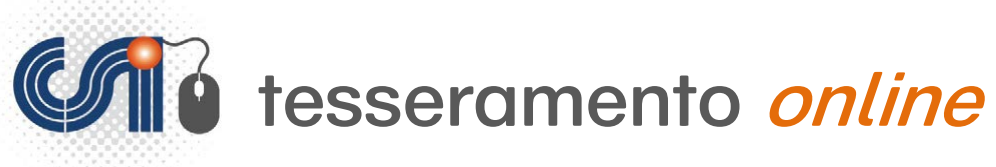

**Of** http://tes Modifica Visualiz

File

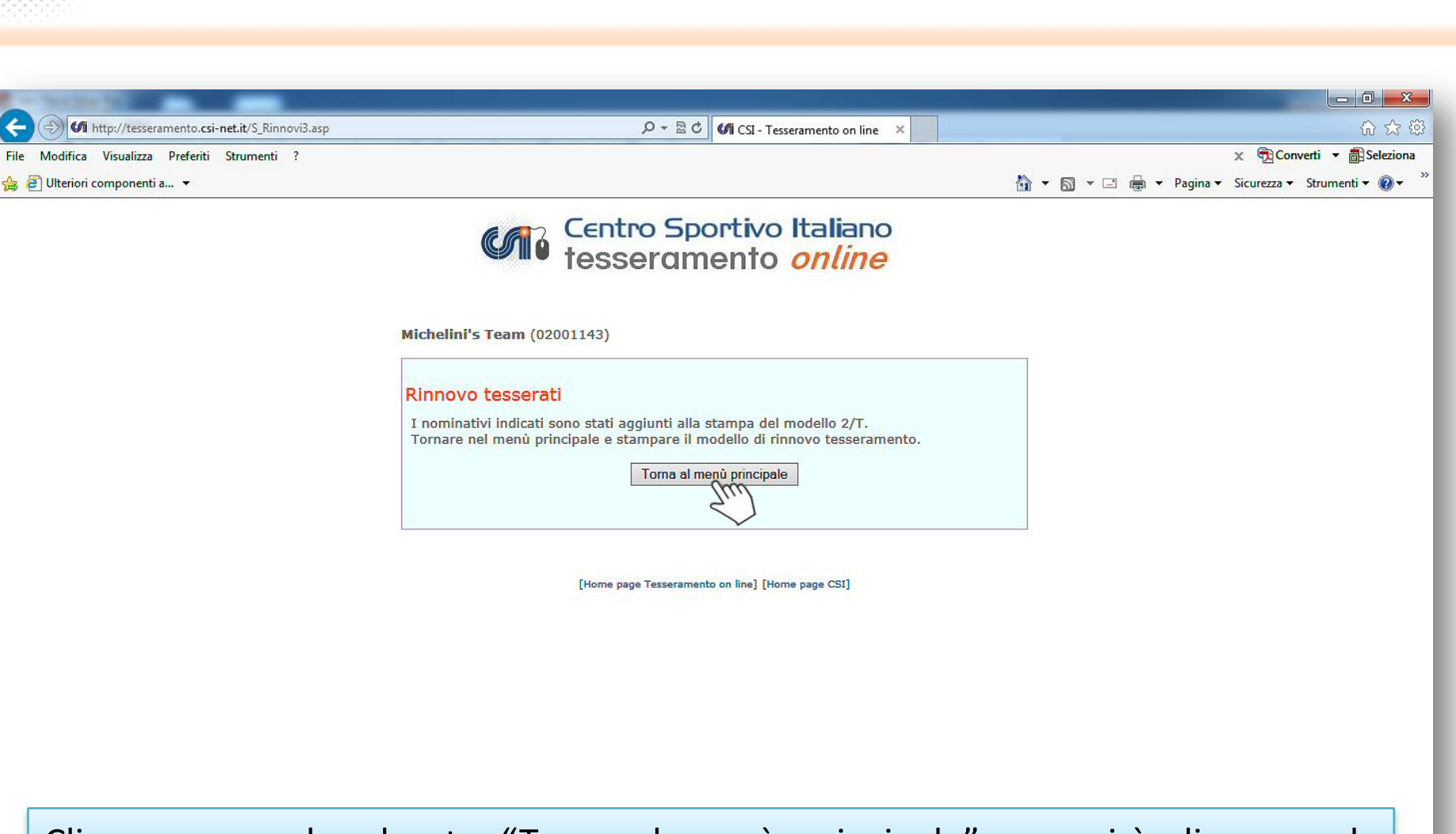

Cliccare ora sul pulsante "Torna al menù principale"; apparirà di nuovo la schermata iniziale…

 $\frac{100\%}{ }$   $\star$ 

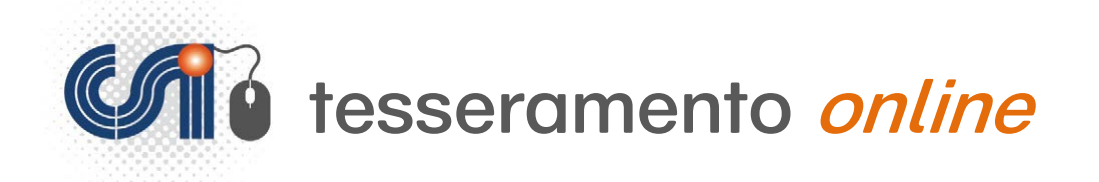

UI/U//ZUI3, per qualunque variazione sul dati della società sportiva occorre contattare direttamente il Comitato CSI di Milano.

#### Tesseramento 2013/14 Attenzione: la copertura assicurativa e il tesseramento dec 1. Inserire i nuovi tesserati o selezionare i tesserati da rinnovare dall'elenco dello scorso anno. Inserimento nuovi tesserati per l'A.S. 2013/14. Rinnovo tesserati da A.S. precedenti. 2. Stampare i modelli di richiesta tesser / ento. Sono stati preparati per la stampa 4 nominativi √r un totale di 48€ di quota Vedi/Modifica elenco (Nota: \%) ossibile modificare o cancellare i nominativi fino alla conferma degli stossi con la stampa del Modello 2/T)

**Opzione 1: Pagamento on line** Con questa opzione puoi pagare direttamente on confermare i tesserati. I modelli di tesseramento si conservare agli atti della società senza necessità di Comitato CSI di Milano

**Cliccando su** viene visualizzato e la contrada **ill il numero dei tesserato dei tessera l'altre dei dei dei dei dei des l'altre des l'altres de l'altre des l elenco**",è possibile visualizzare la lista dei nominativi e modificare o cancellare le richieste di tesseramento.

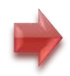

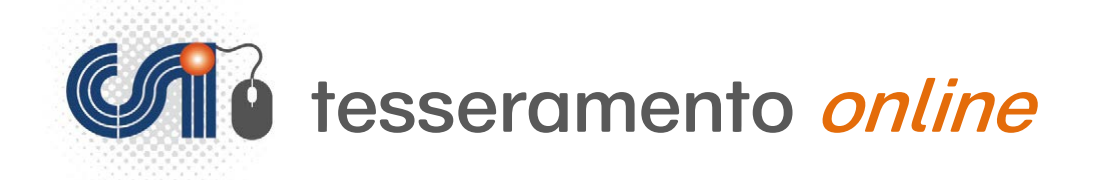

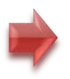

Cliccando sul cognome

sarà possibile riaprire

persona, correggere i

dati, o caricare la foto o

 $12$  $12<sup>12</sup>$ 

la scheda della

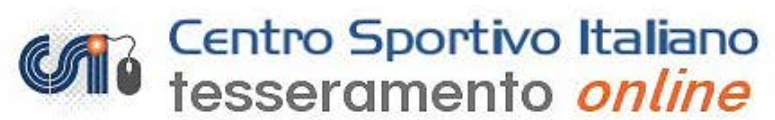

Michelini's Team (02001143)

#### Elenco tesserati

Fare click sul cognome per modificare o eliminare un nominativo.

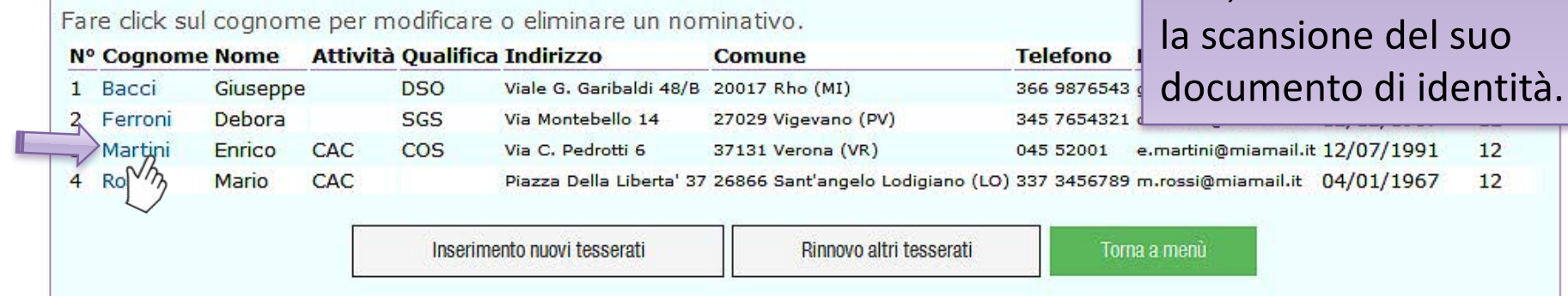

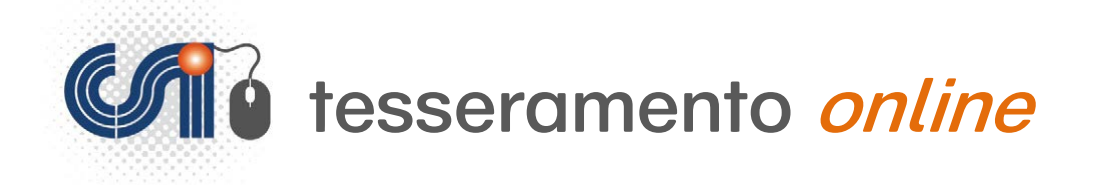

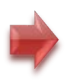

## **Inserire nuovi tesserati**

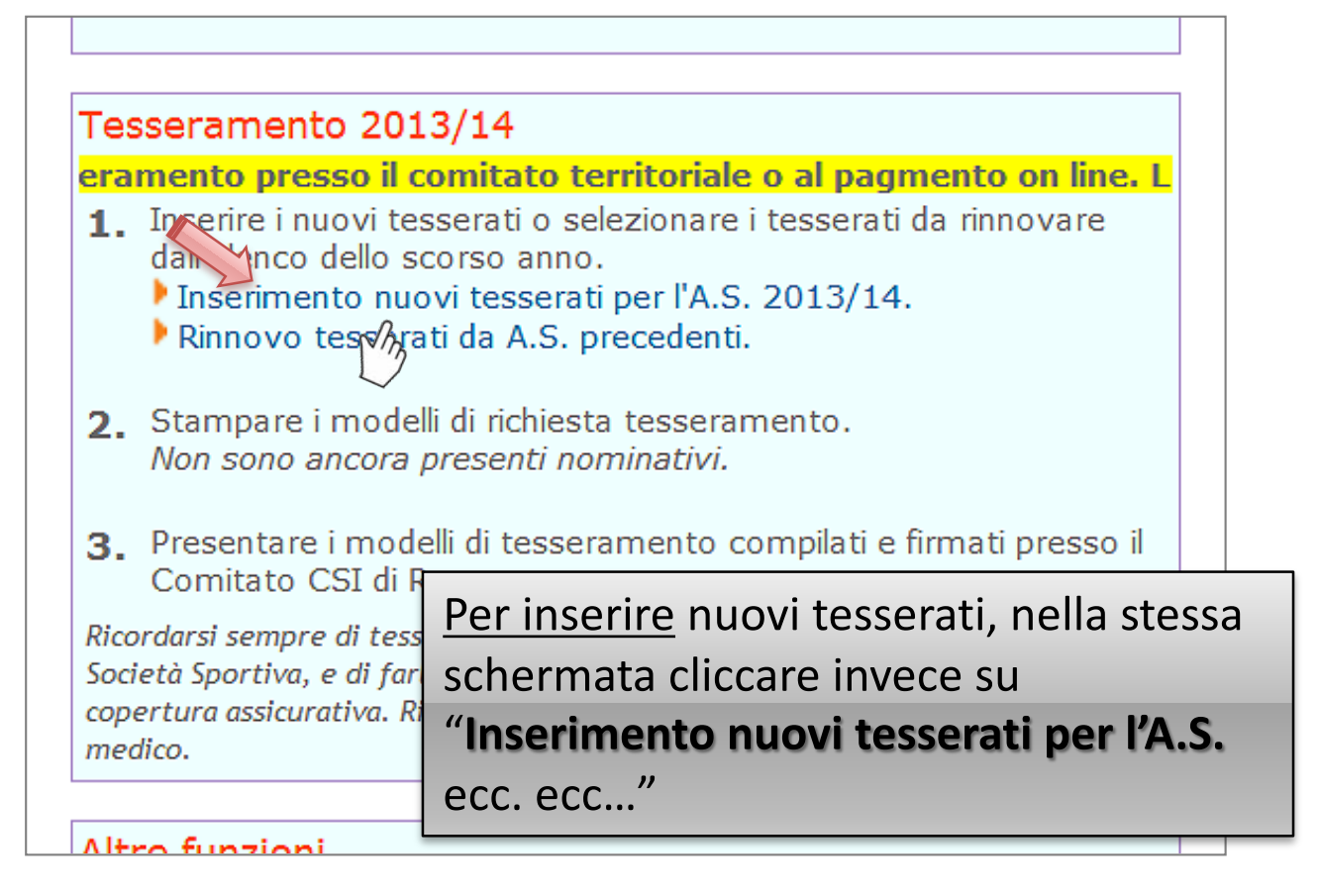

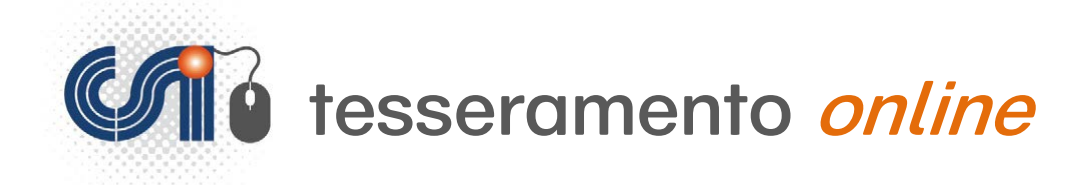

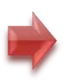

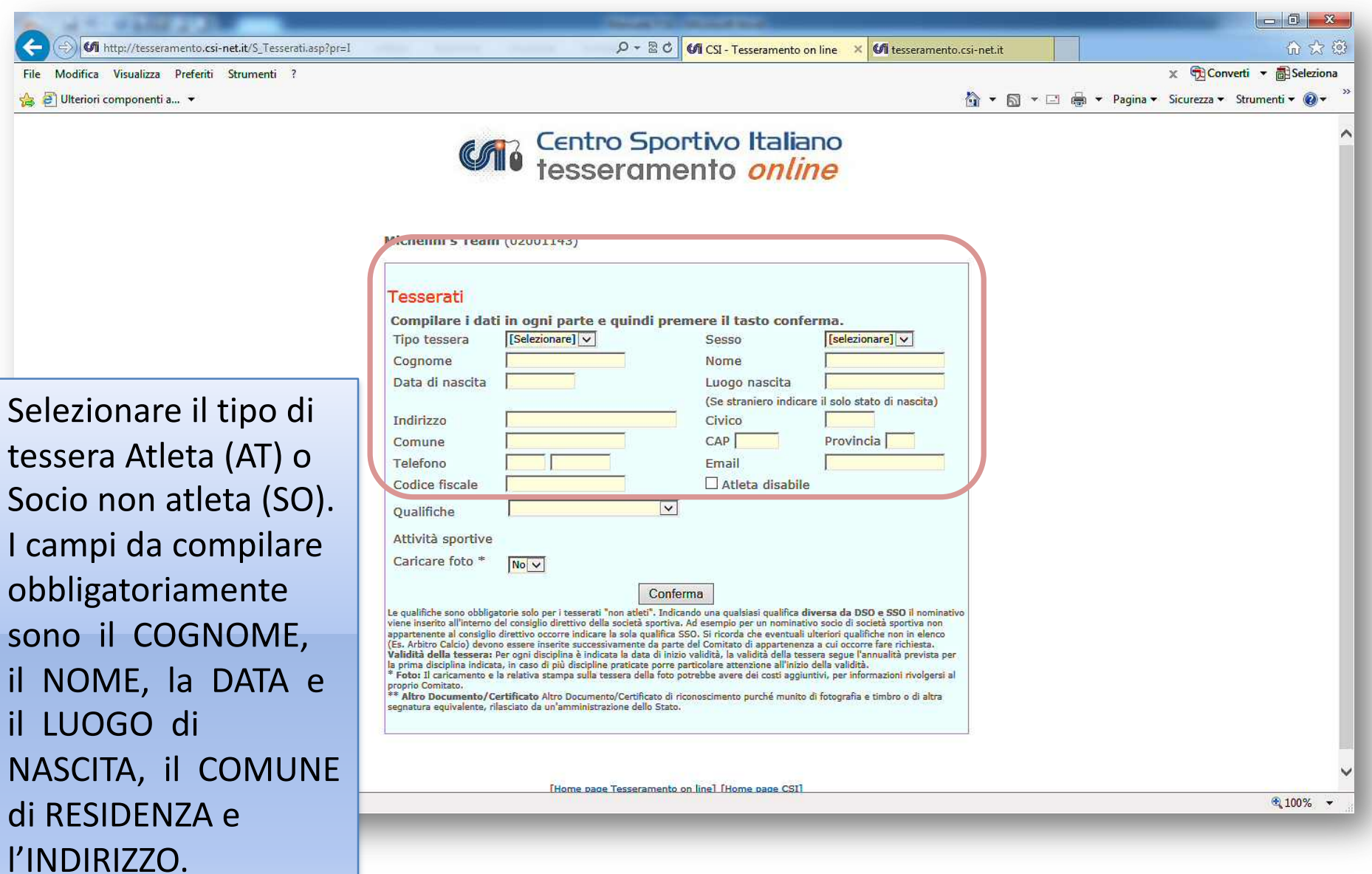

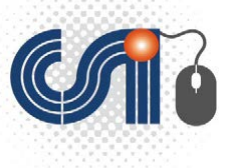

### tesseramento *online*

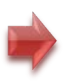

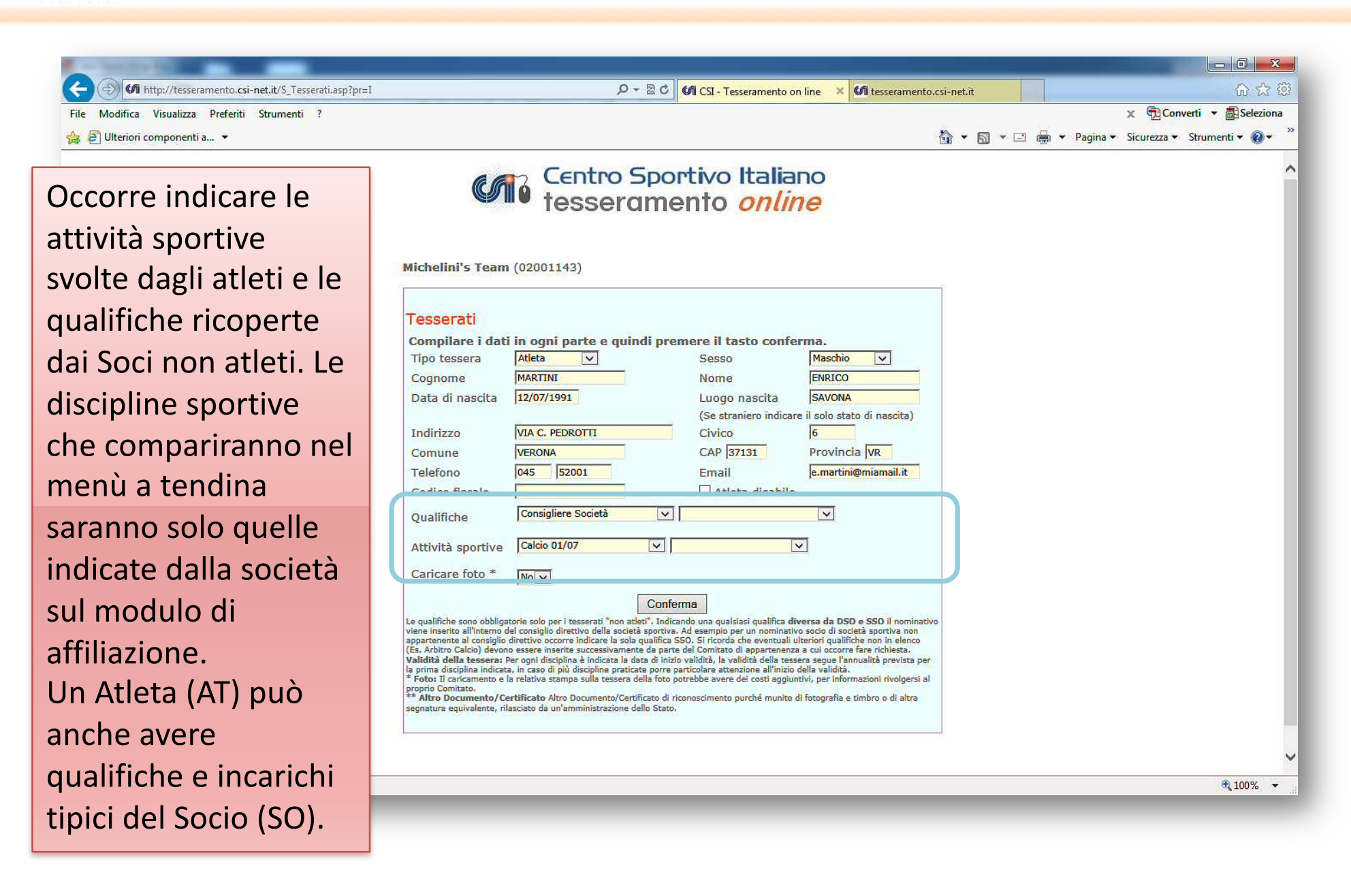

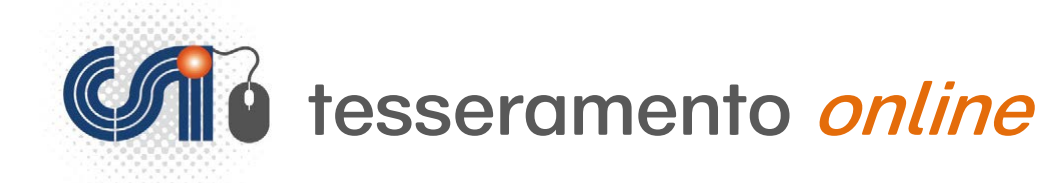

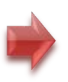

#### $-0 x$ **CA** http://tesseramento.csi-net.it/S Tesserati.asn?nr=1  $\mathcal{P} \times \mathbb{Z}$  C  $\|$  CSI - Tesseramento on line  $\| \times \|$  CI tesseramento.csi-net.it 价太额 x Converti - **El Seleziona** File Modifica Visualizza Preferiti Strumenti S Di Ulteriori componenti a... ▼ *Centro Sportivo Italiano*<br> *Centro Sportivo Italiano* Michelini's Team (02001143) Tesserati Se compare la Compilare i dati in ogni parte e quindi premere il tasto conferma. Tipo tessera Atleta Maschio  $\overline{\mathbf{v}}$ Sesso  $\overline{\mathbf{v}}$ Cognome **MARTINI** Nome ENRICO funzione "**Caricare**  12/07/1991 Data di nascita Luogo nascita SAVONA (Se straniero indicare il solo stato di nascita) **foto,** è possibile VIA C. PEDROTTI Indirizzo Civico  $\sqrt{6}$ CAP 37131 Provincia VR Comune VERONA l'upload di foto 045 52001 e.martini@miamail.it Telefono Email  $\Box$  Atleta disabile Codice fiscale tessera in formato Consigliere Società  $|\nabla|$  $\overline{|\vee|}$ **Oualifiche** Calcio 01/07  $\overline{|\vee|}$  $\overline{\mathbf{v}}$ digitale. Attività sportive Caricare foto \*  $No$ Se non si vuole Conferma Le qualifiche sono obbligatorie solo per i tesserati "non atleti". In **CONTINTE di pubblica diversa da DSO e SSO il no**minativi viene inserito all'interno del consiglio direttivo della società sportanti di esseripio per un abbinare alcuna foto (Es. Arbitro Calcio) devono essere inserite successivamente da parte del Comitato di appartenenza a cui occorre fare richiesta. Validità della tessera: Per ogni disciplina è indicata la data di inizio validità, la validità della tessera segue l'annualità prevista per<br>la prima disciplina indicata, in caso di più discipline praticate porre particolar alla tessera, lasciare <sup>.</sup> Foto: Il caricamento e la relativa stampa sulla tessera della foto potrebbe avere dei costi aggiuntivi, per informazioni rivolgersi al onrio Comitato. eroprio comitato.<br>\*\* Altro Documento/Certificato Altro Documento/Certificato di riconoscimento purché munito di fotografia e timbro o di altra egnatura eguivalente, rilasciato da un'amministrazione dello Stato selezionato il "**No**" e proseguire cliccando € 100% su "**Conferma**".

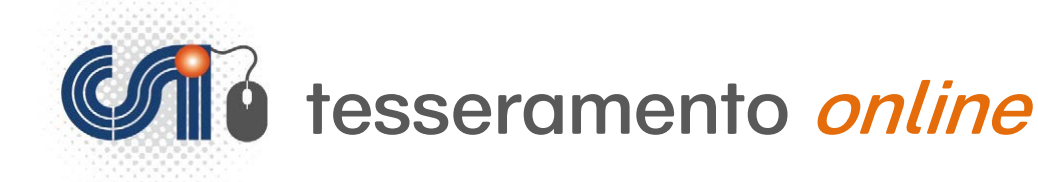

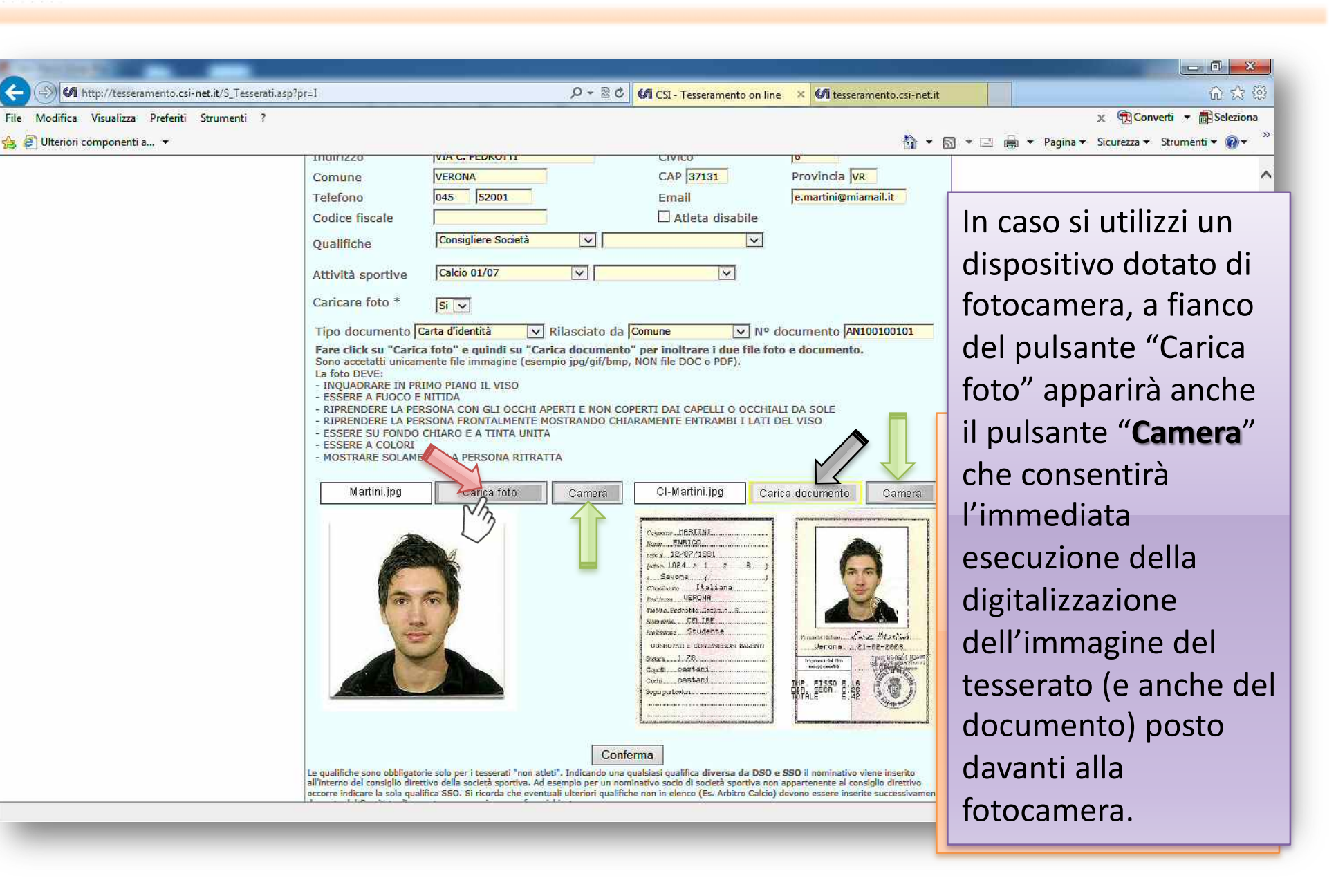

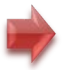

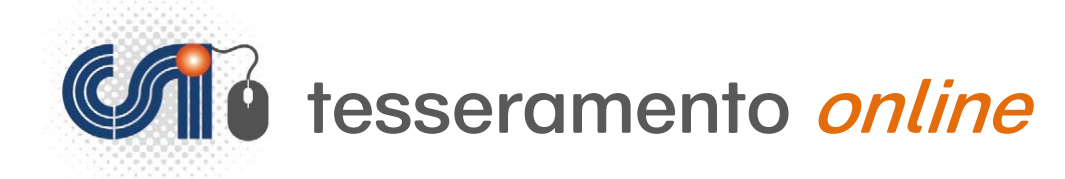

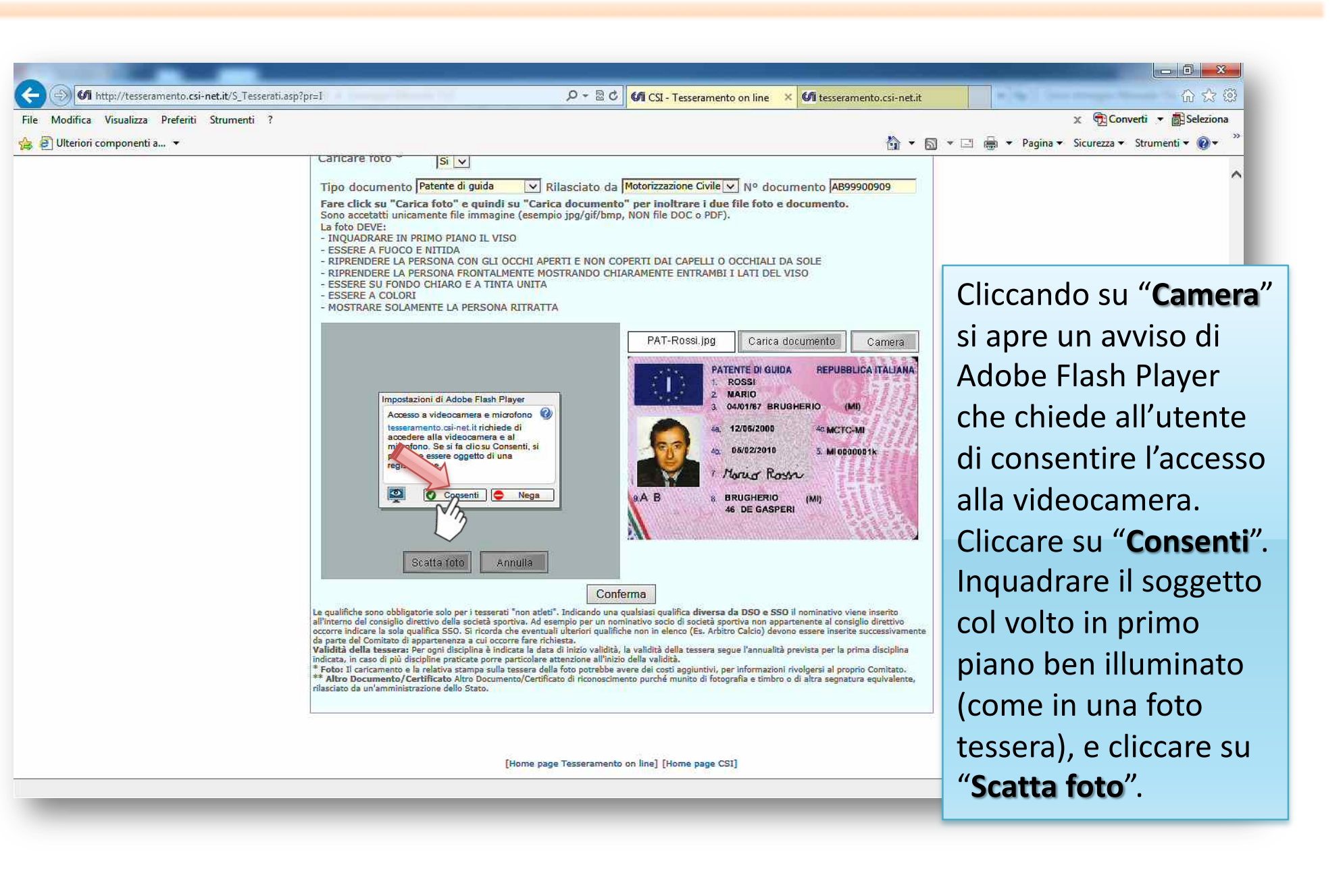

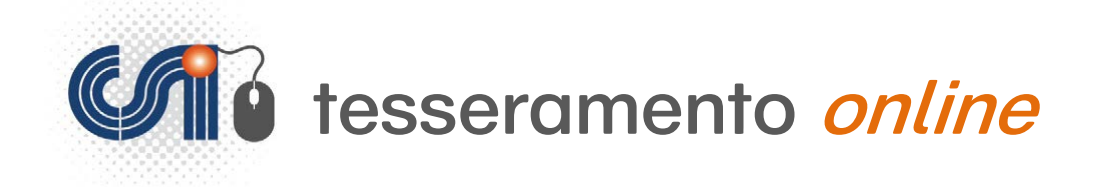

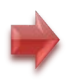

## **Stampa dei Moduli**

Terminata la procedura di inserimento dei dati di tutti i tesserati si può procedere alla relativa stampa partendo dalla solita schermata iniziale.

La stampa, firma e conservazione dei moduli di tesseramento, è **importante**, poiché essi vanno conservati agli atti di chi inserisce i dati online:

-in caso di utilizzo della piattaforma come semplice "modulistica", essi sono inseriti dal Comitato Csi ed a questo vanno portati i moduli,

- nel caso in cui la piattaforma venga utilizzata come "tesseramento" vero e proprio, spetta alla Società sportiva (che è il soggetto che inserisce materialmente i dati) conservare gli originali cartacei.

La loro conservazione (in modo simile al certificato medico, laddove richiesto) non è un fatto puramente burocratico, ma in realtà **garantisce e tutela** il soggetto che tratta i dati personali del tesserato; pertanto non va sottovalutato né tantomeno dimenticato di adempiervi.

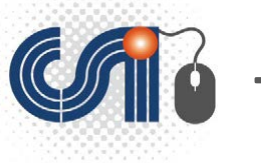

### **1** tesseramento *online*

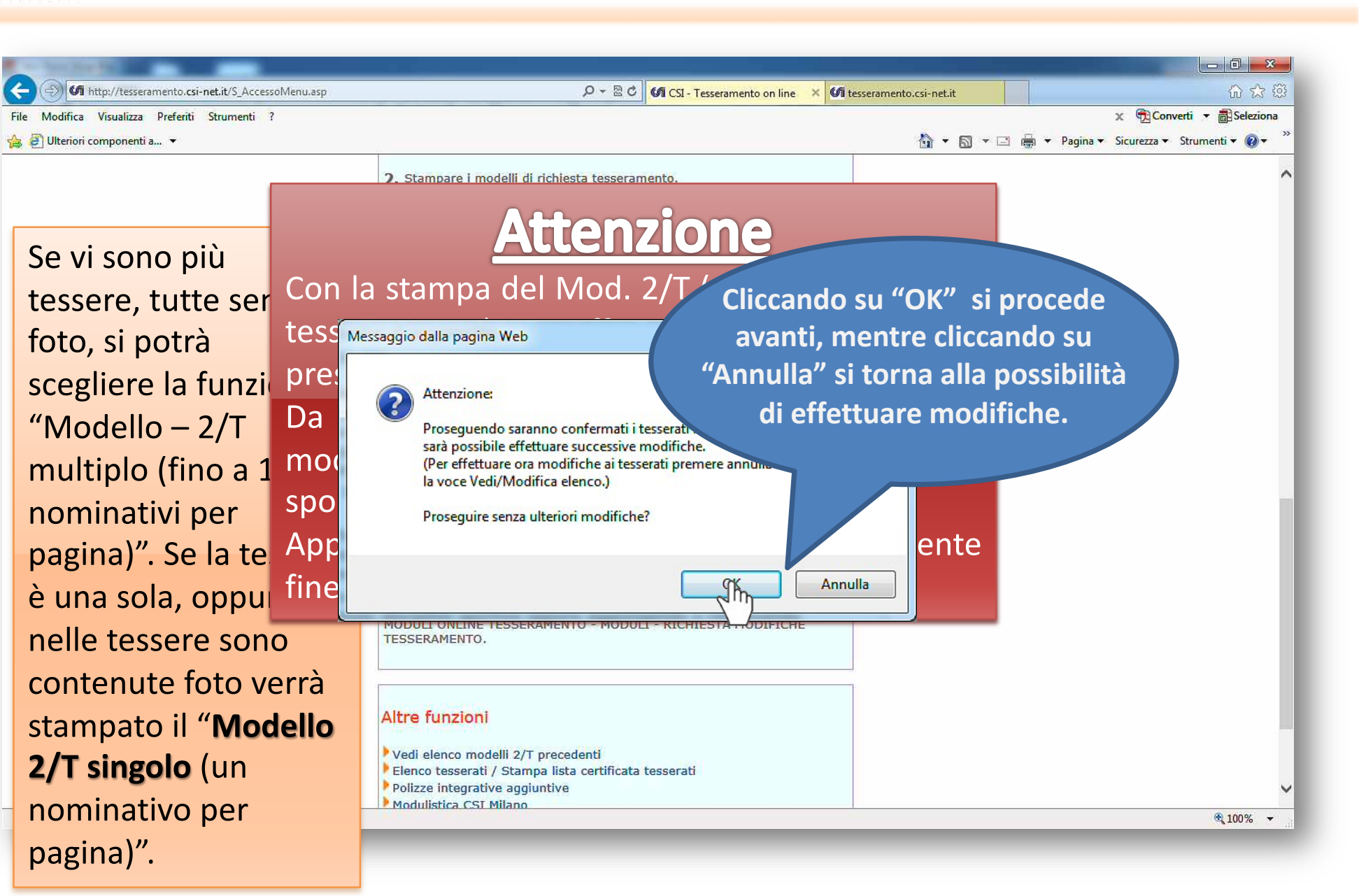

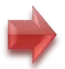

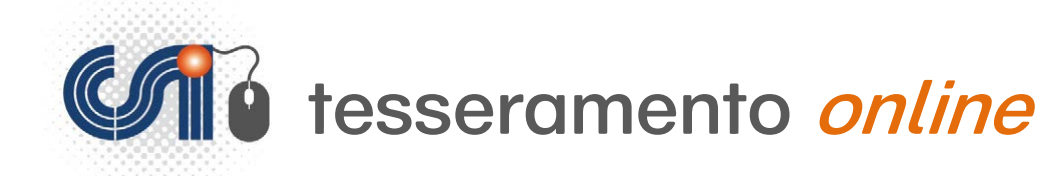

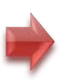

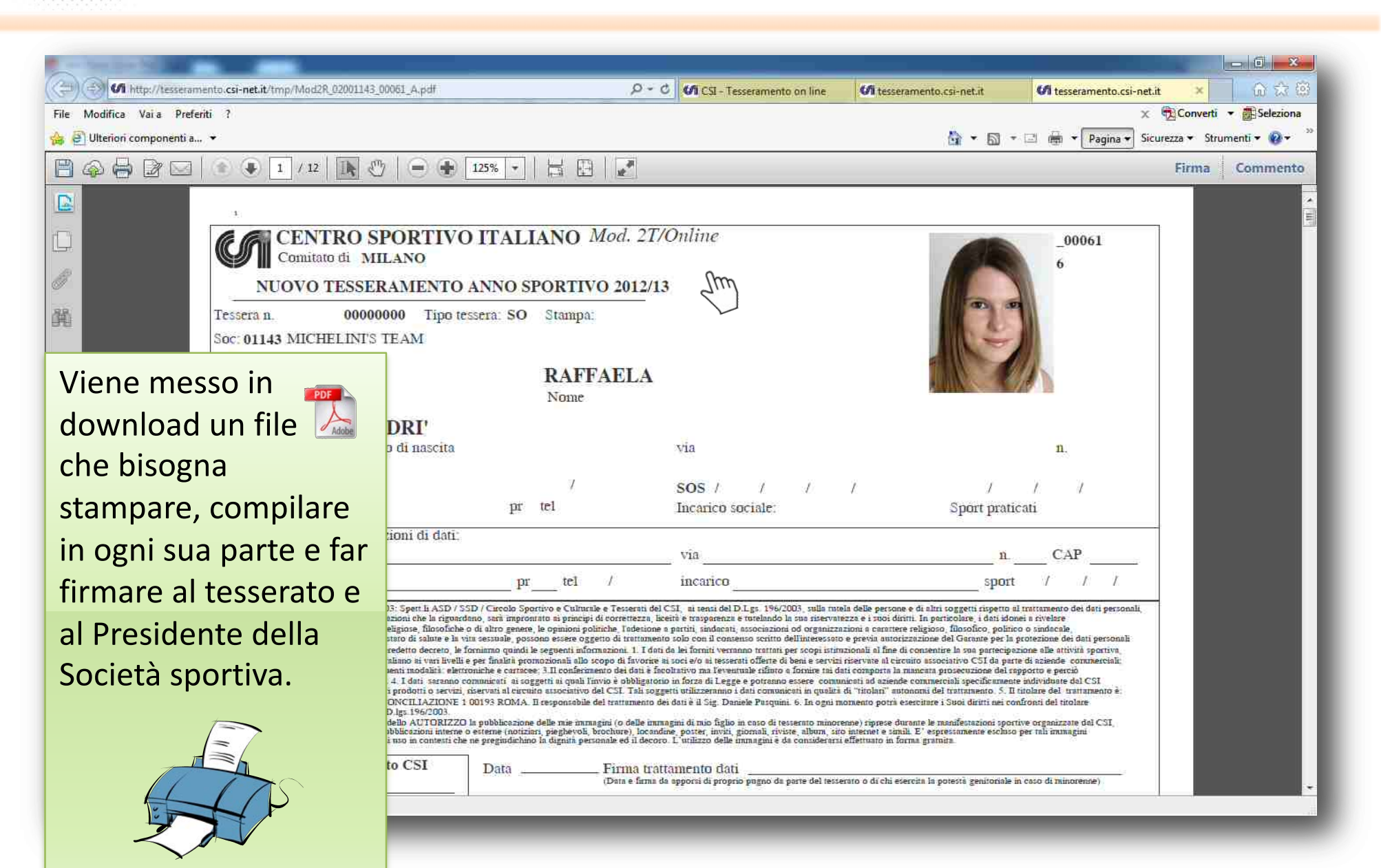

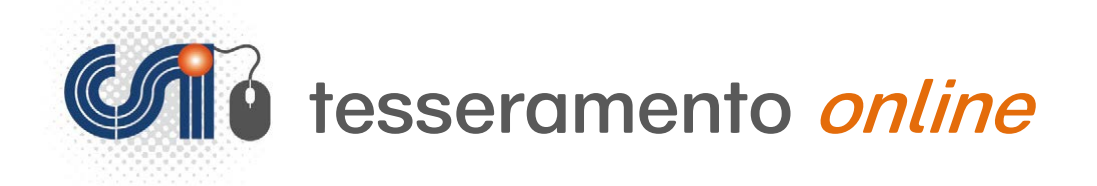

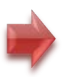

### **Il pagamento delle tessere**

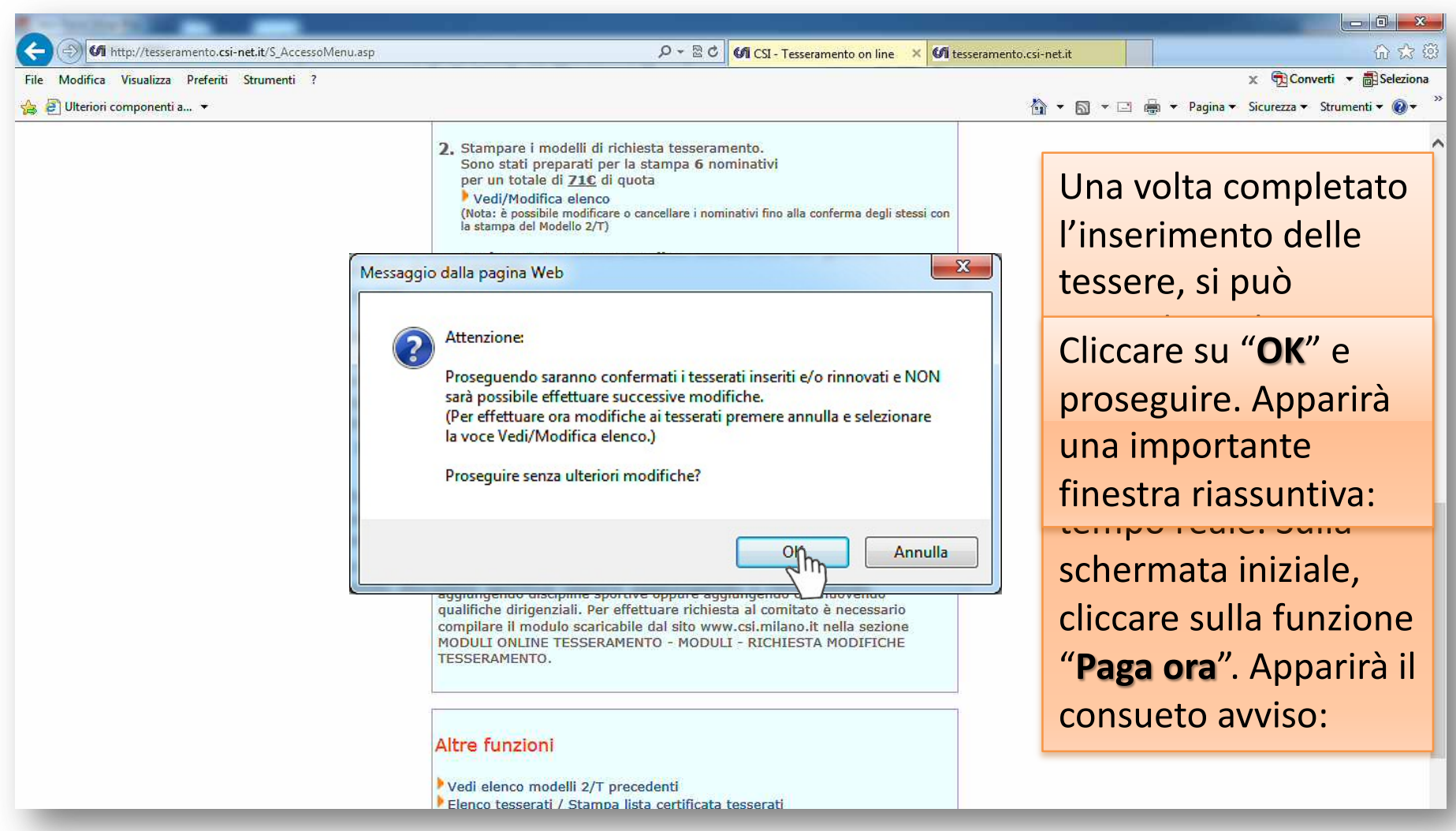

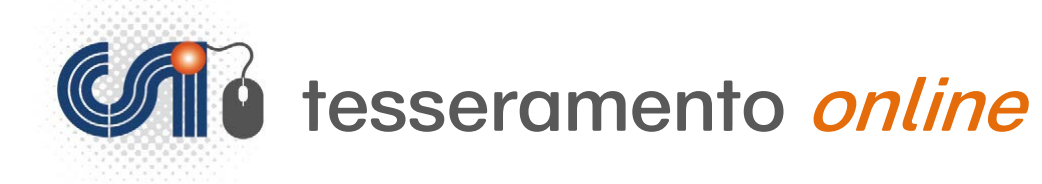

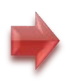

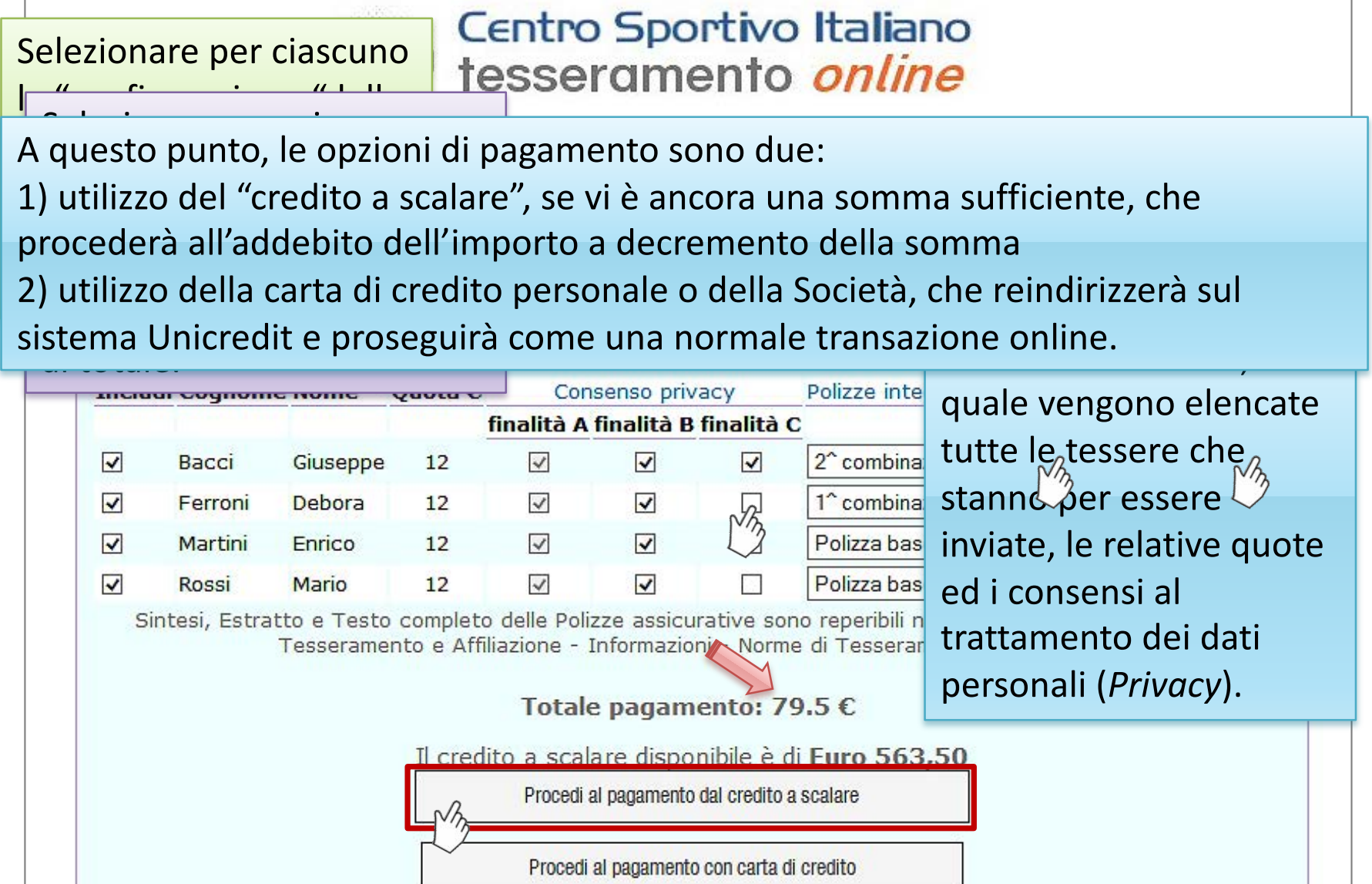

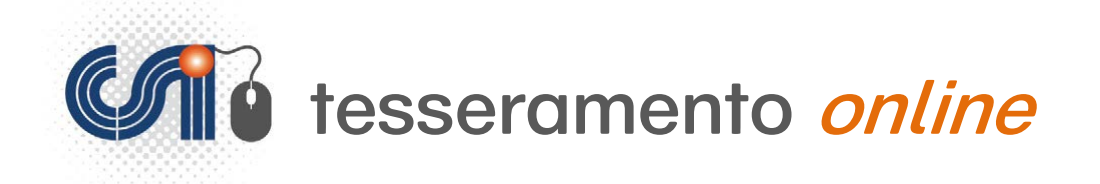

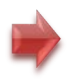

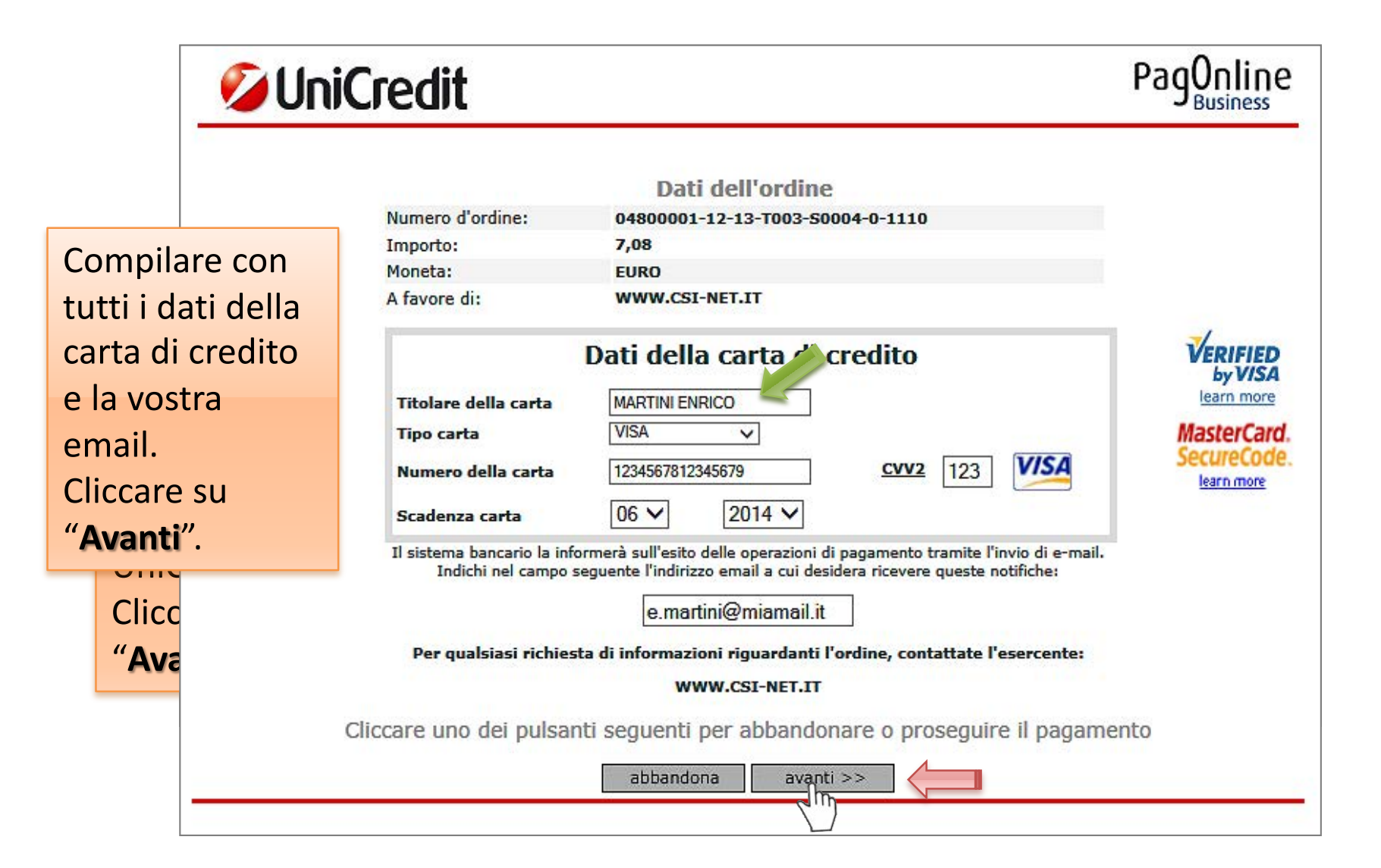

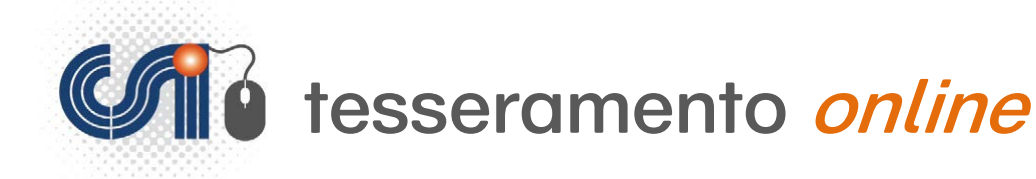

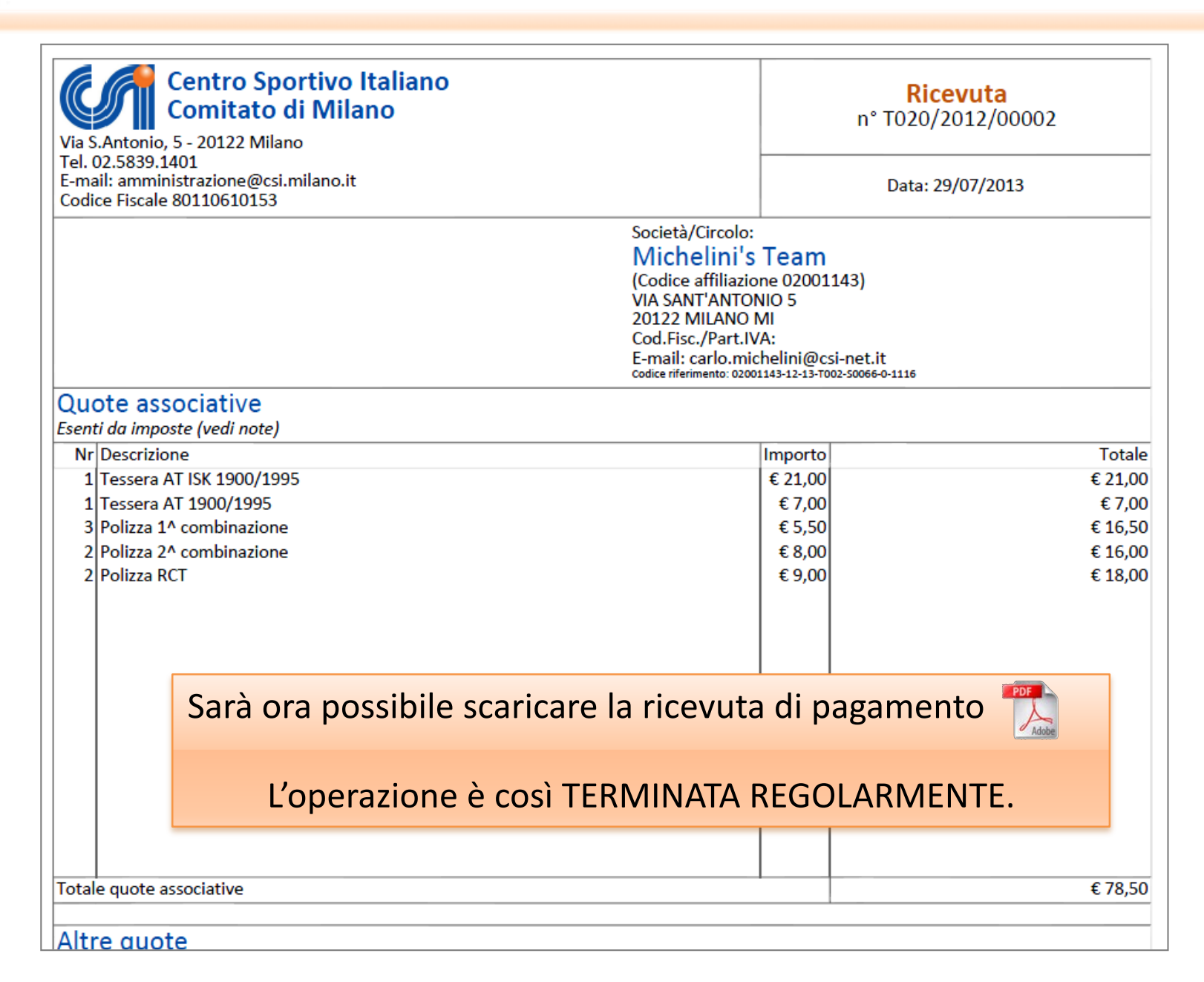

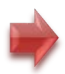

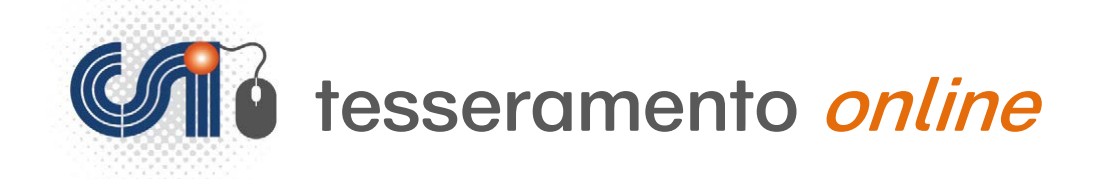

Privacy

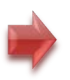

## **Il consenso della "Privacy"**

#### **Raccogliere il "consenso al trattamento dei dati personali" è**

## un obbligo di legge

che tutela sia l'utente, sia chi conserva ed elabora i suoi dati anagrafici; è pertanto un gesto non puramente burocratico, ma di assoluta importanza per tutti al fine di essere a posto con tutte le normative di legge.

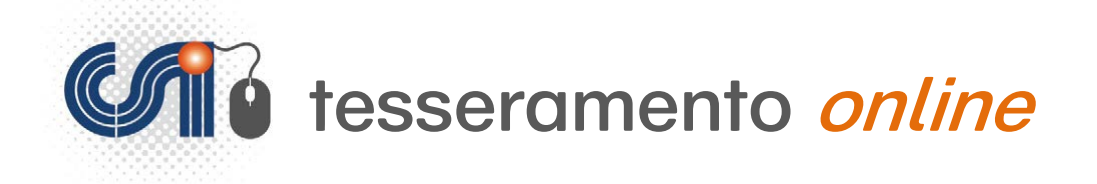

sponsorizzazioni.

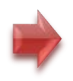

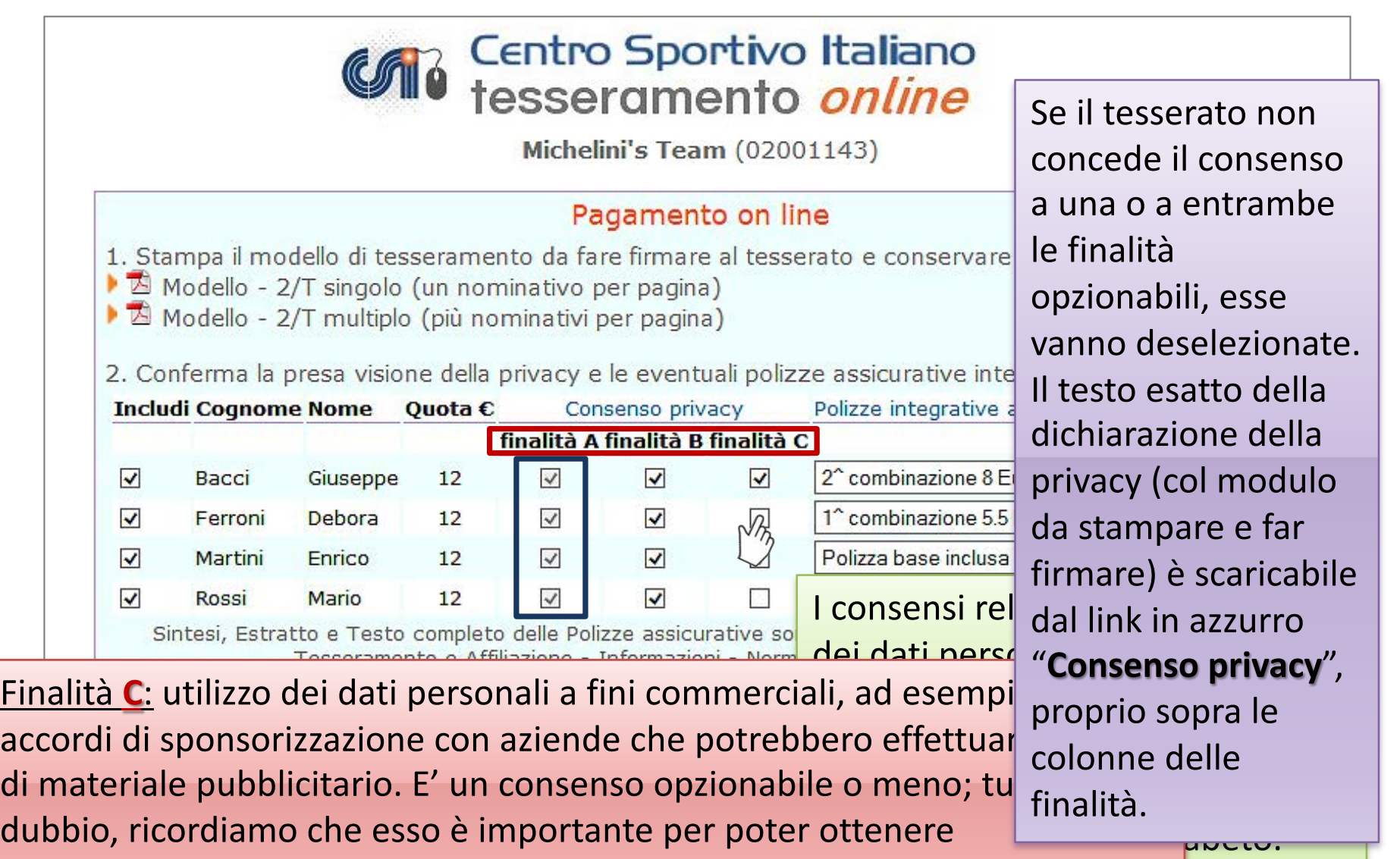

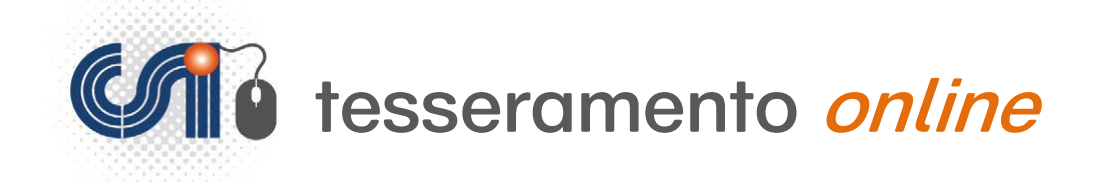

## **Le polizze assicurative INTEGRATIVE**

In aggiunta alla polizza assicurativa di "base", è possibile sottoscrivere polizze integrative che migliorano la copertura da rischi. La sottoscrizione di queste polizze può avvenire **esclusivamente** con la piattaforma online. Le polizze sono nominali, vale a dire che si possono aggiungere anche solo ad alcuni tesserati, scegliendo per ciascuno di essi la copertura più idonea.

La polizza integrativa può essere sottoscritta all'atto dell'inserimento o del rinnovo direttamente dalla solita pagina di riepilogo e prima di effettuare il pagamento.

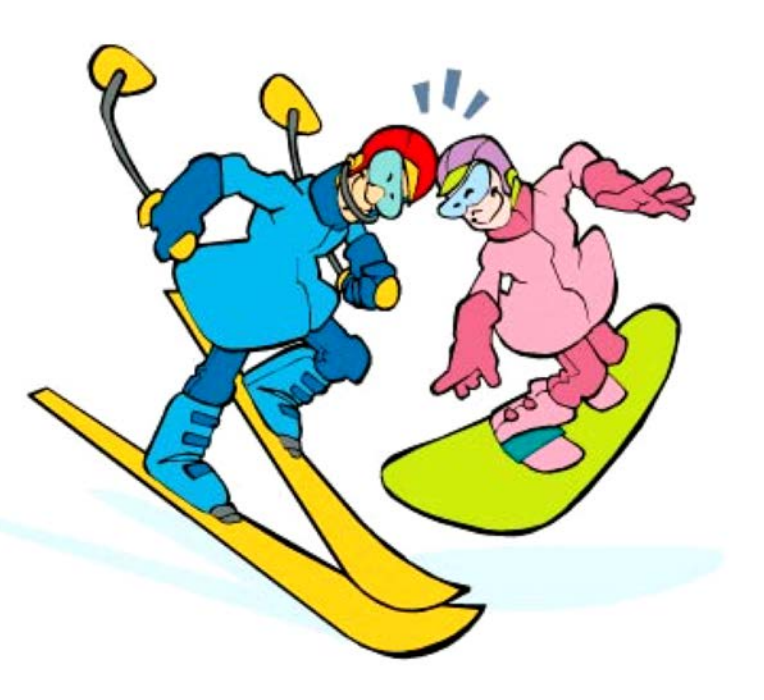

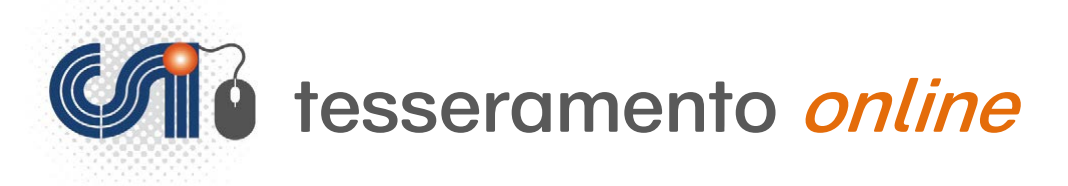

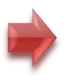

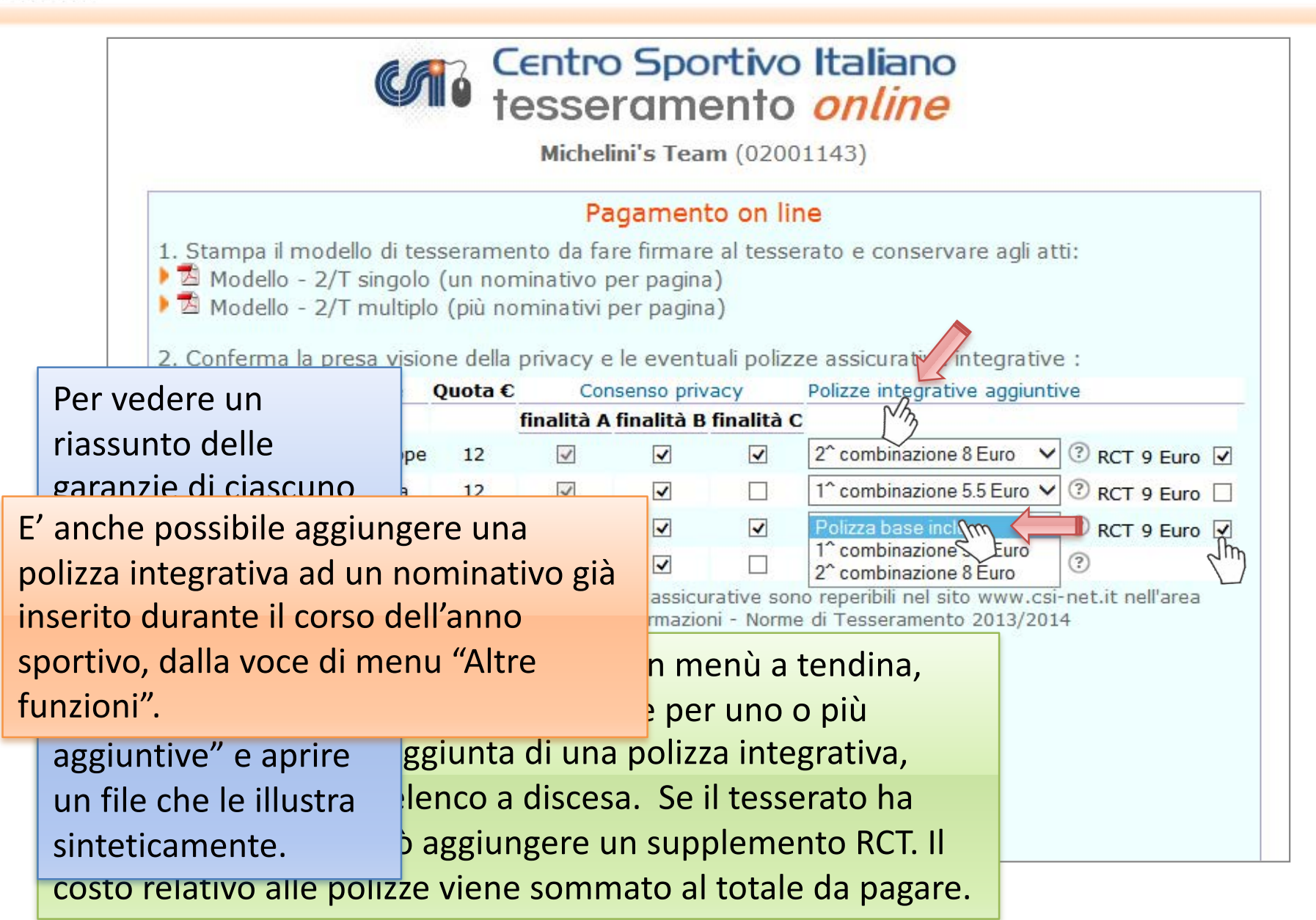

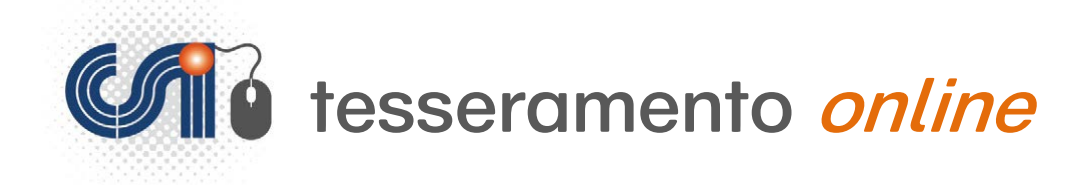

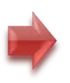

## **Altre funzioni**

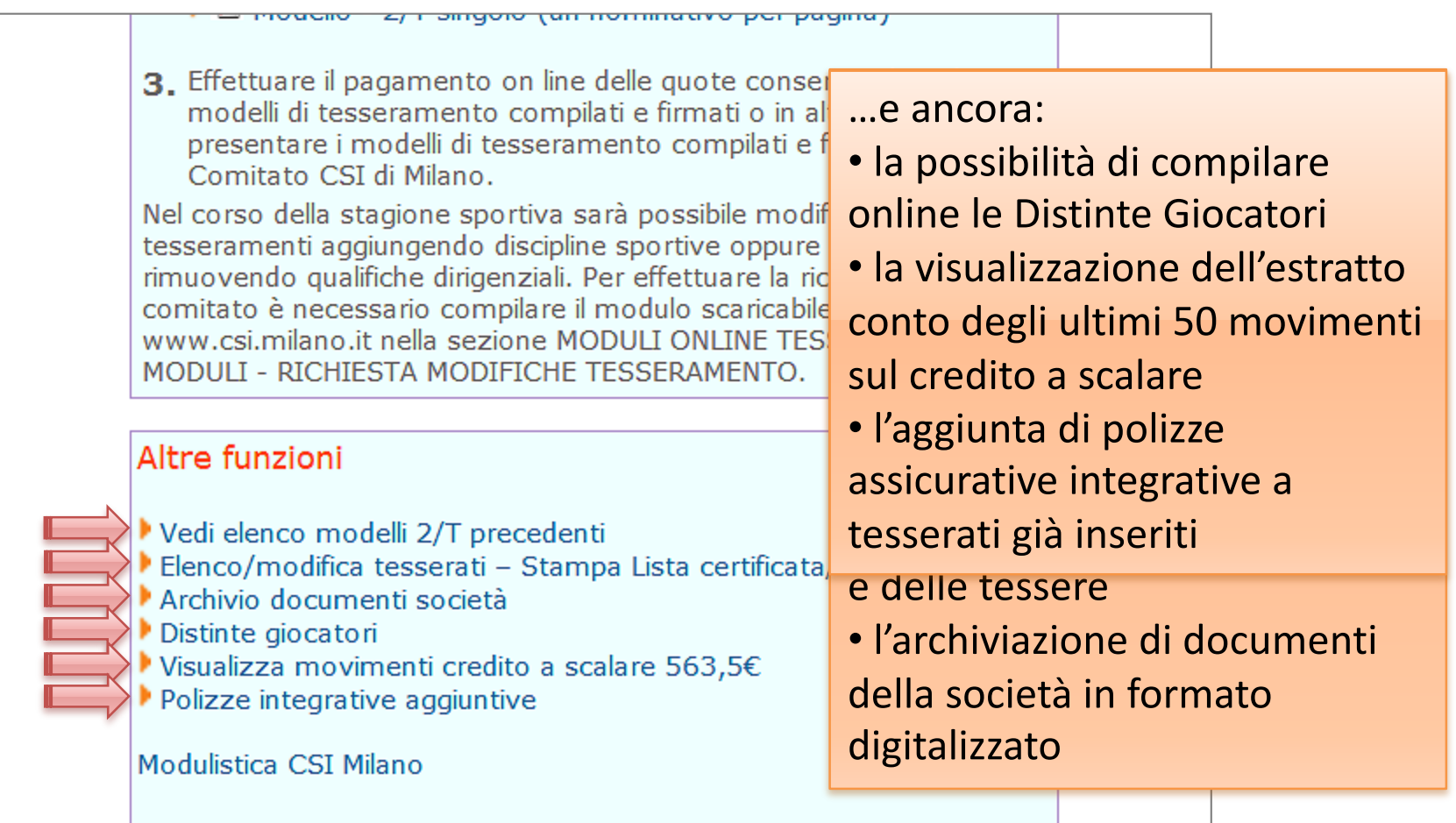

Altre funzioni o moduli (es. moduli per l'iscrizione ai campionati) potrebbero essere disponibili sul sito del Comitato CSI di Milano.

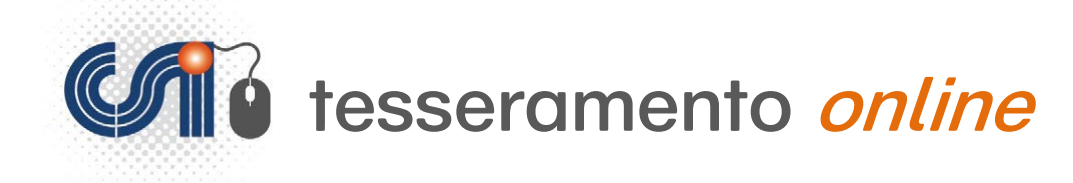

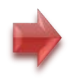

# **1) Elenco modelli 2/T precedenti**

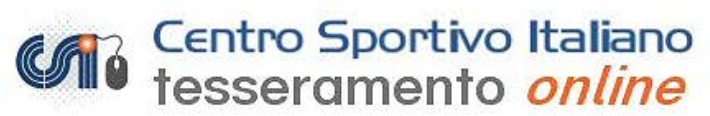

Facendo click sulle voci corrispondenti è possibile salvare nuovamente il report in modalità multipla (più nominativi per pagina) o singola (1 tesserato per pagina) dei modelli precedentemente generati.

La stampa del modello multiplo è possibile solo se non sono state caricate foto per nessun tesserato, in caso contrario è possibile utilizzare unicamente il modello singolo.

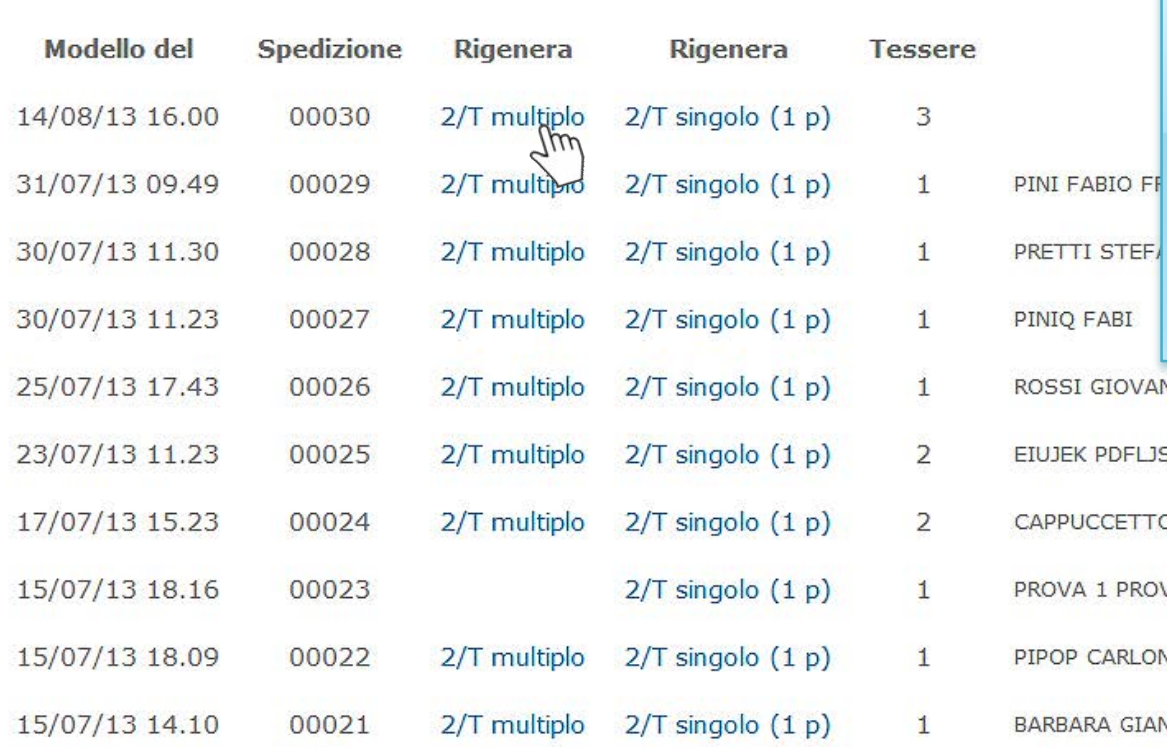

Cliccando su questa funzione **Atter** apparirà una schermata che riepiloga tutte le ultime 36 "spedizioni" di tessere fatte online, e consente anche la ristampa dei relativi Modelli STEF/ 2/T.**GIOVANNI** Pagamento on line

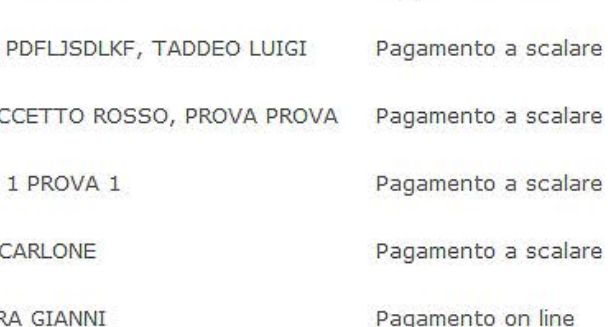

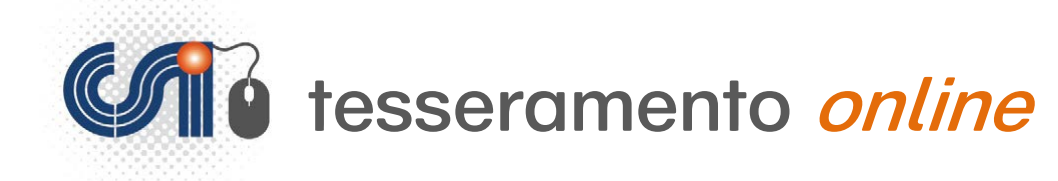

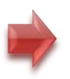

# **2) Elenco/modifica tesserati e stampa Lista Certificata/tessere**

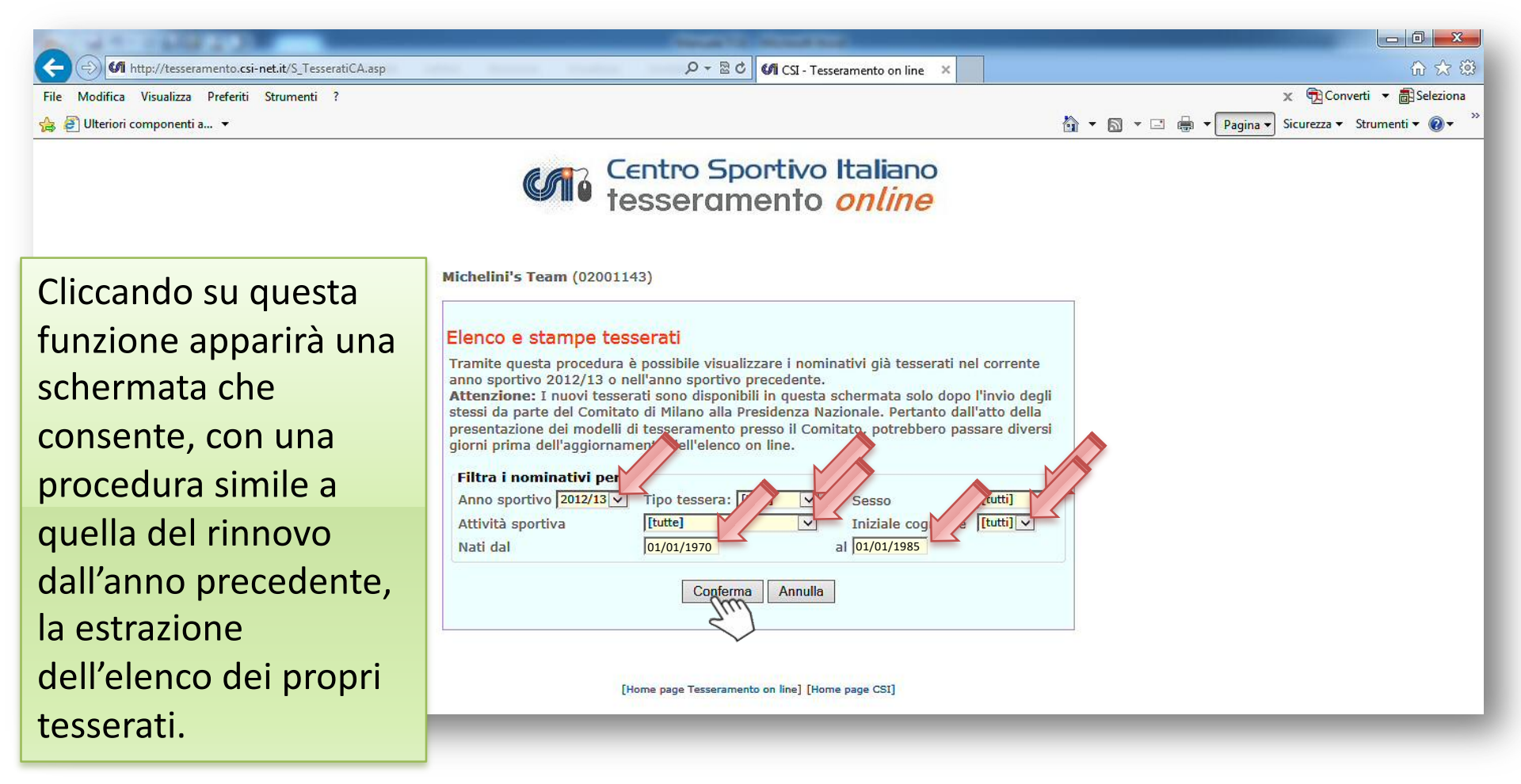

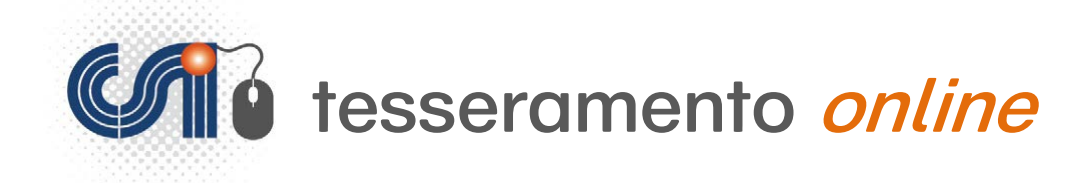

#### Sarà ora possibile effettuare alcune operazioni:

### Centro Sportivo Italiano<br>tesseramento *online*

Michelini's Team (02001143)

#### **Modifica e caricamento delle foto**, Per cliccando su "**Modifica**" a destra di ogni Cor  $Per$ Per nominativola d

#### ho sportivo 2013/14

direttamente al Comitato di Milano. I dati sono aggiornati all'ultimo inserimento del eleno. ck sul tasto "Stampa tessere". lavorative dalla data di tesseramento; l'ufficio tesseramento deve verificare

Seleziona tutti

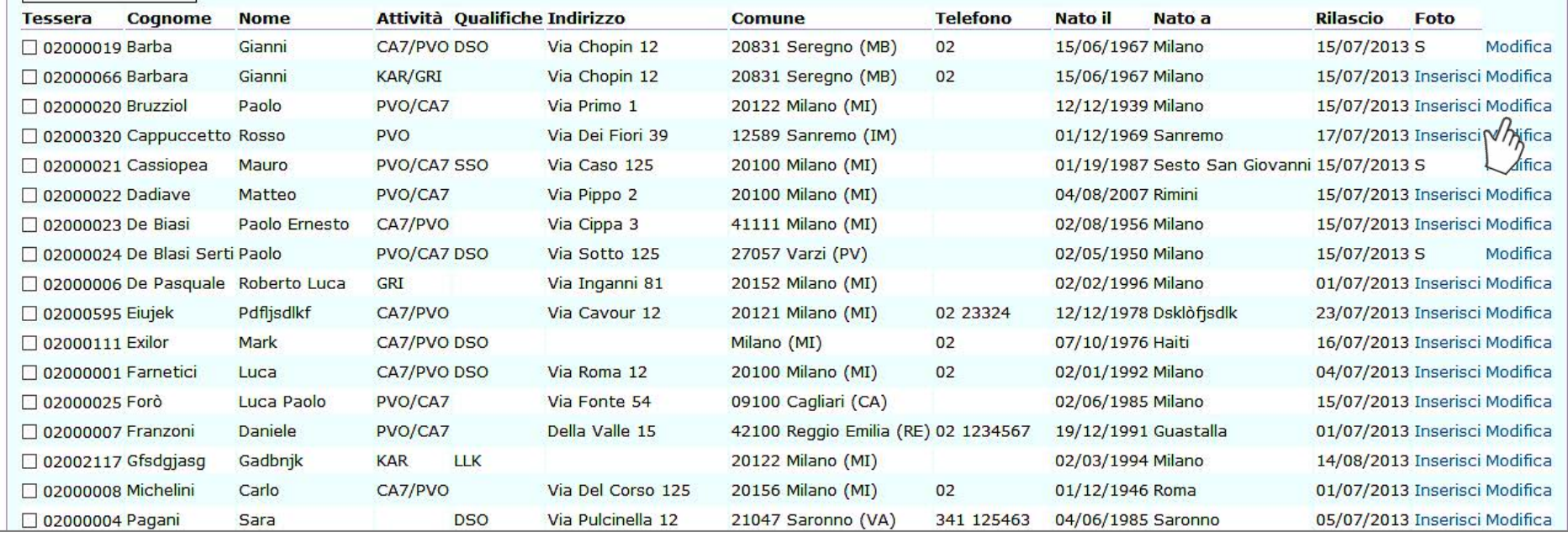

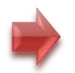

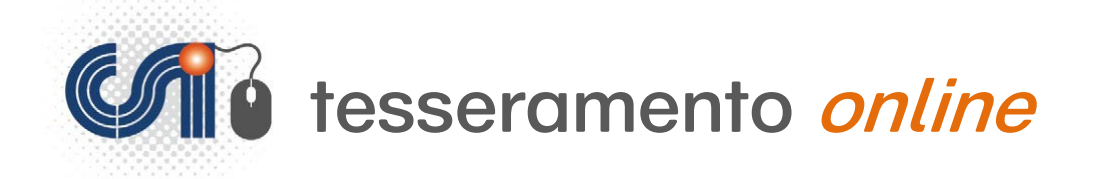

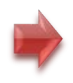

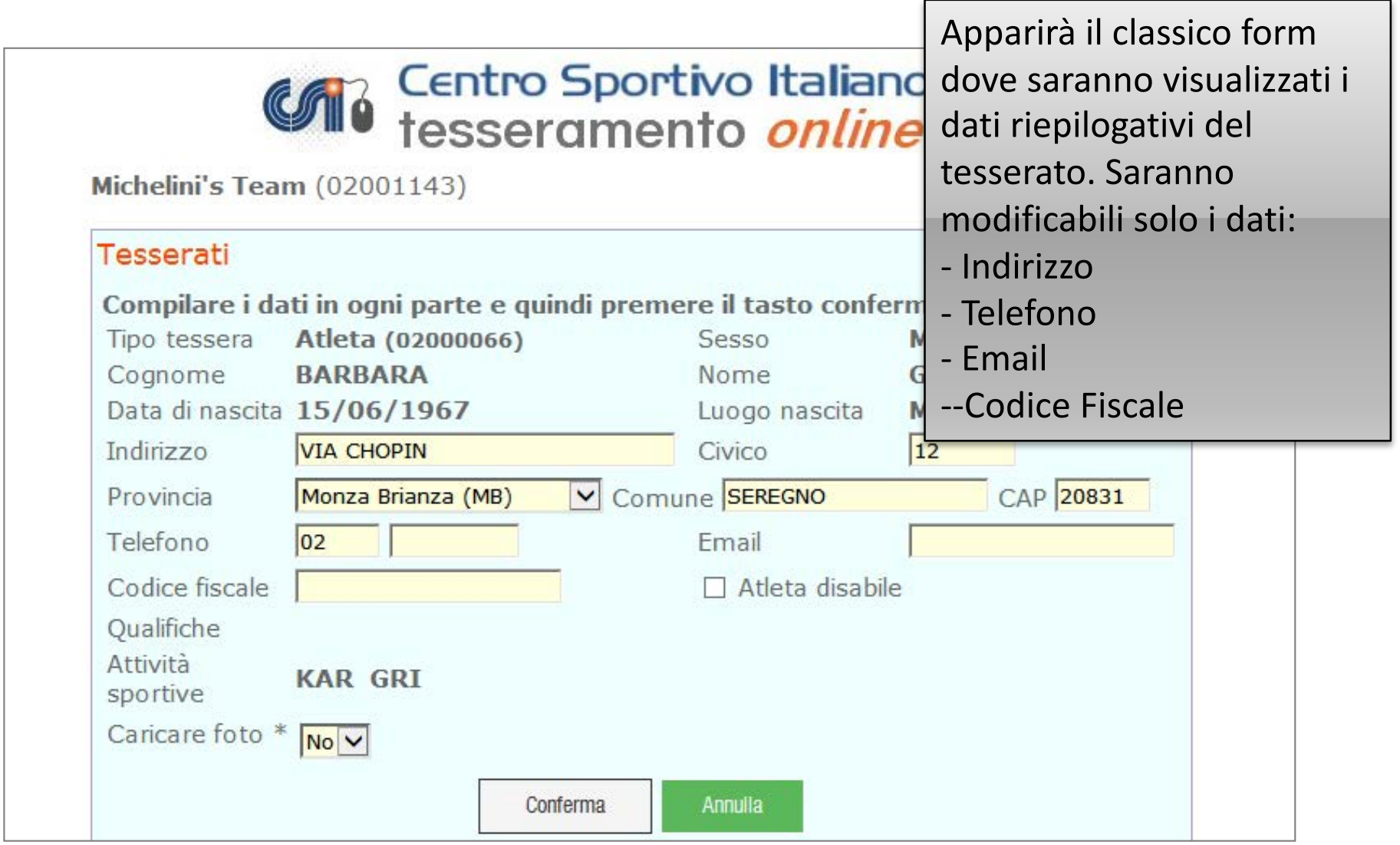

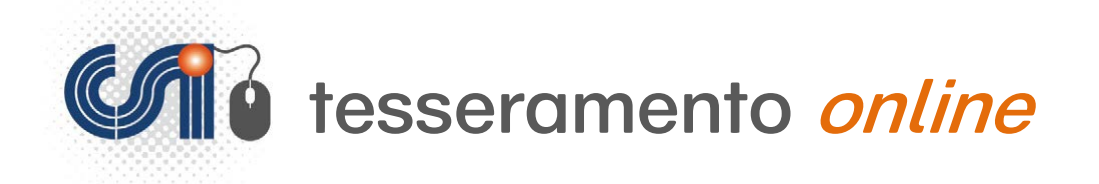

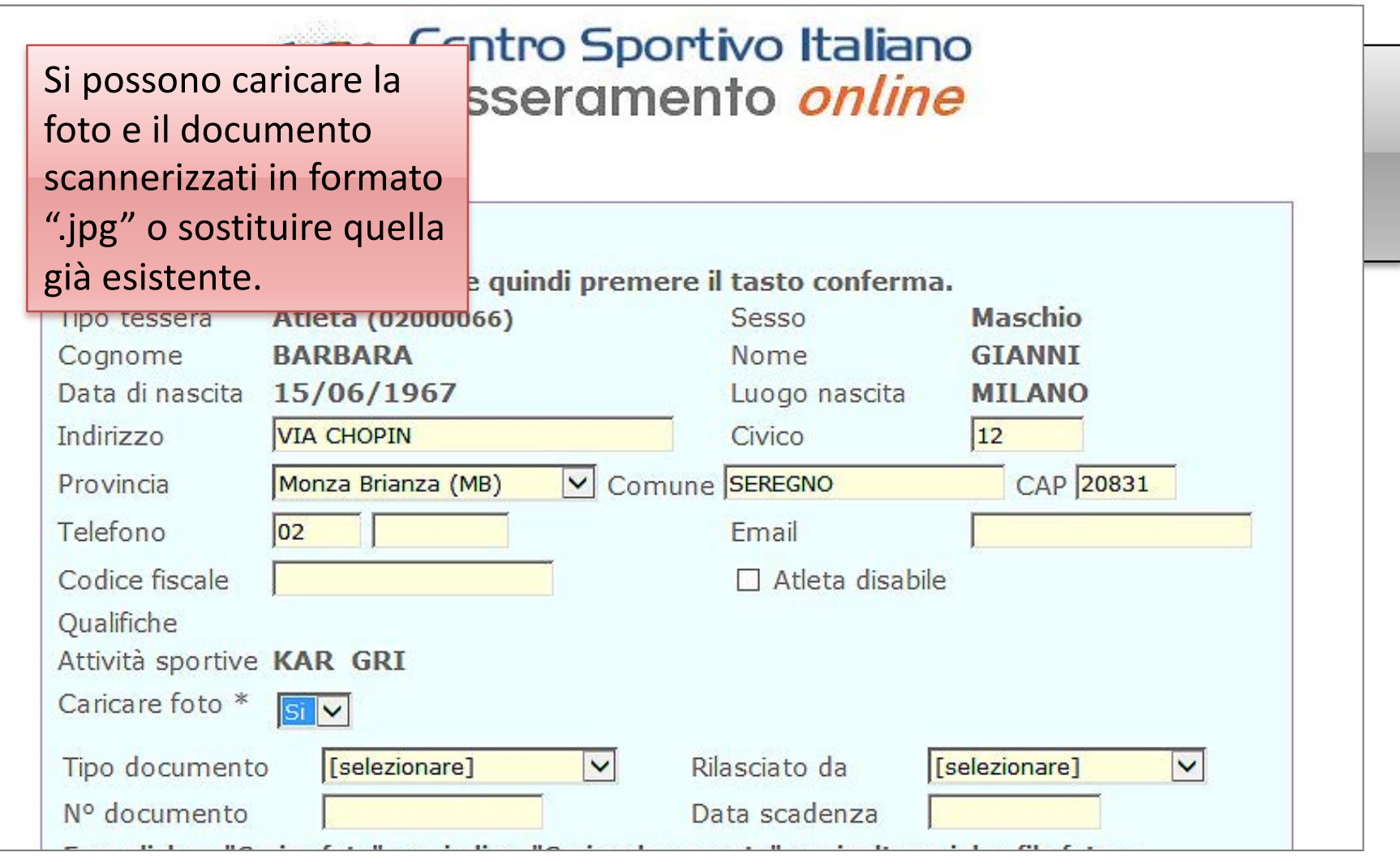

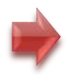

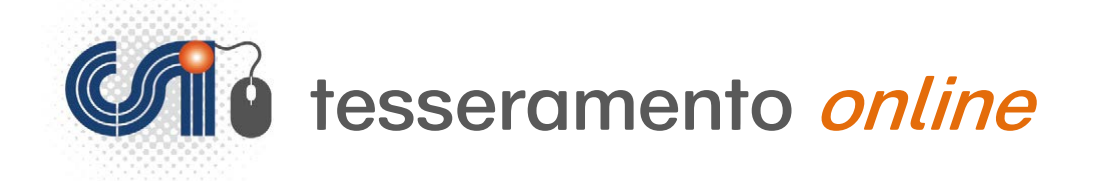

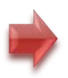

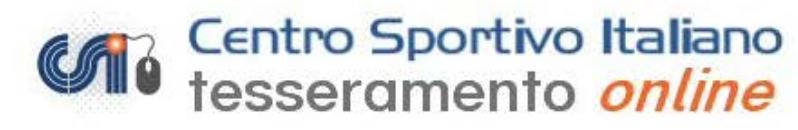

Michelini's Team (02001143)

#### Elenco Tesserati anno sportivo 2013/14

Per effettuare modifiche o variazioni ai nominativi già tesserati occorre fare richiesta direttamente al Comitato di Milano. I dati sono aggiornati all'ultimo inserimento del Comitato, pertanto alcuni nominativi già tesserati potrebbero non essere presenti in eleno. Per stampare copia delle tessere occorre selezionare i nominativi desiderati e fare click sul tasto "Stampa tessere". Per la stampa cartacea delle tessere con foto è necessario attendere 48 ore lavorative dalla data di tesseramento: l'ufficio tesseramento deve verificare la corrispondenza tra la foto ed il documento inseriti on-line.

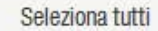

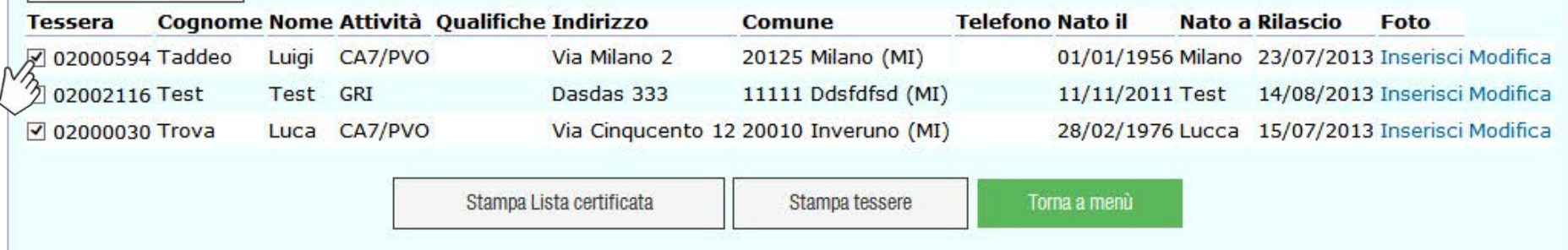

**Stampa delle tessere (valide solo a**  $livello$  territoriale), che si ottiene "biffando" le caselle di selezione dei singoli atleti che si vuole estrarre e cliccando poi su "Stampa tessere".

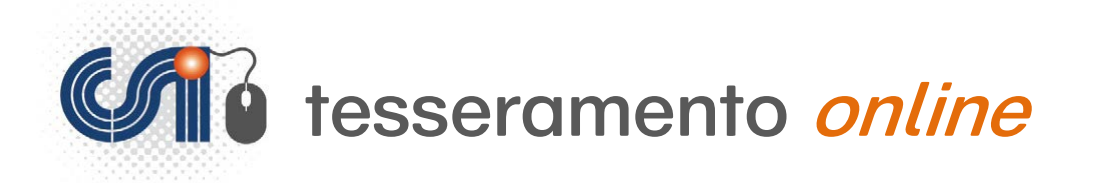

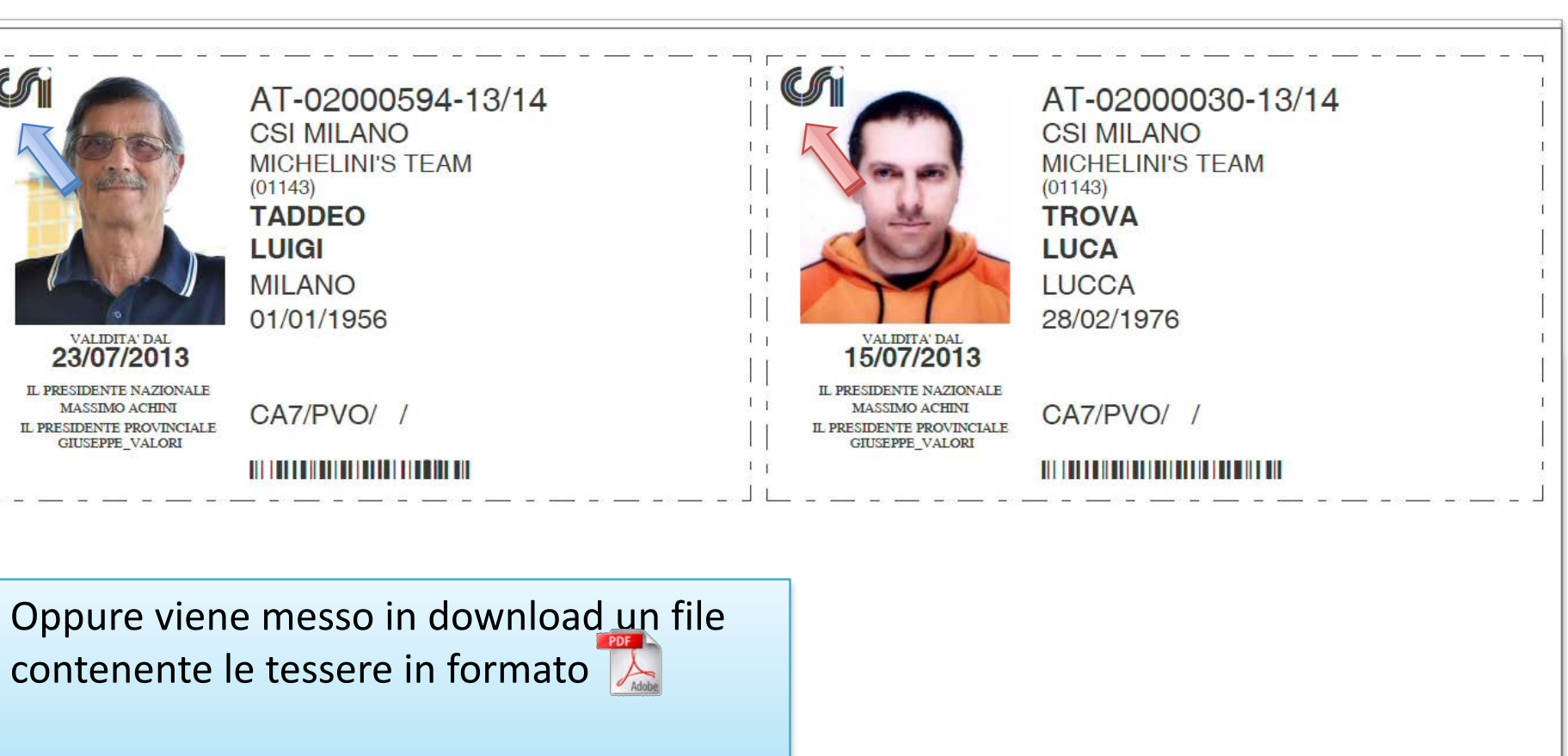

Laddove è inserita una foto, nell'angolo in alto a sinistra viene sovraimpresso un micro-timbro "CSI" anti-falsificazione.

attraverso un valido documento di identità (Cfr. art 45 NAS). In mancanza del ne fossero sforniti e dell'ammenda alla Società sportiva cui appartiene l'atleta sprovvisto di tessera

sabile/accompagnatore (maggiorenne) della Società sportiva presente

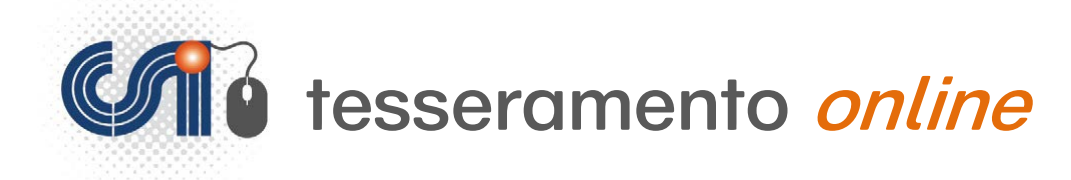

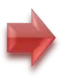

# **3) Archivio documenti**

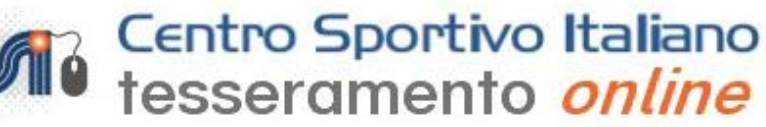

#### Documenti presenti

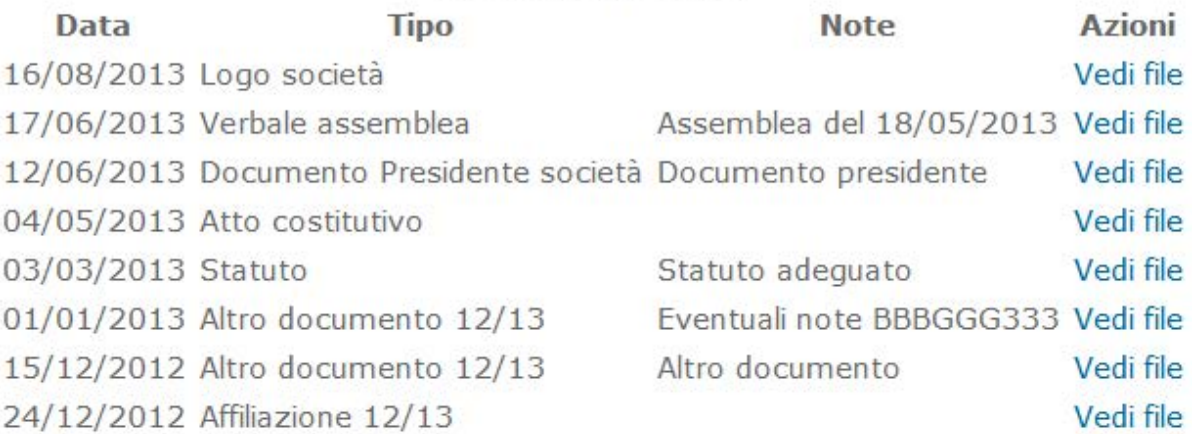

Carica logo società Carica verbale assemblea Carica altro documento - 2012/13

E' possibile caricare le scansioni di verbali, statuto, documentazioni varie e logo della società.

Per modificare o eliminare documenti già inseriti rivolgersi al Comitat

Torna a menù

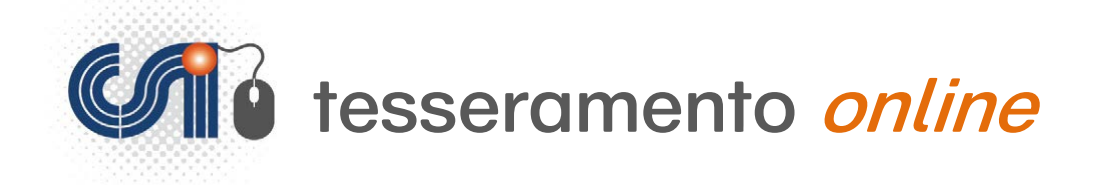

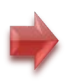

# **4) Distinte giocatori**

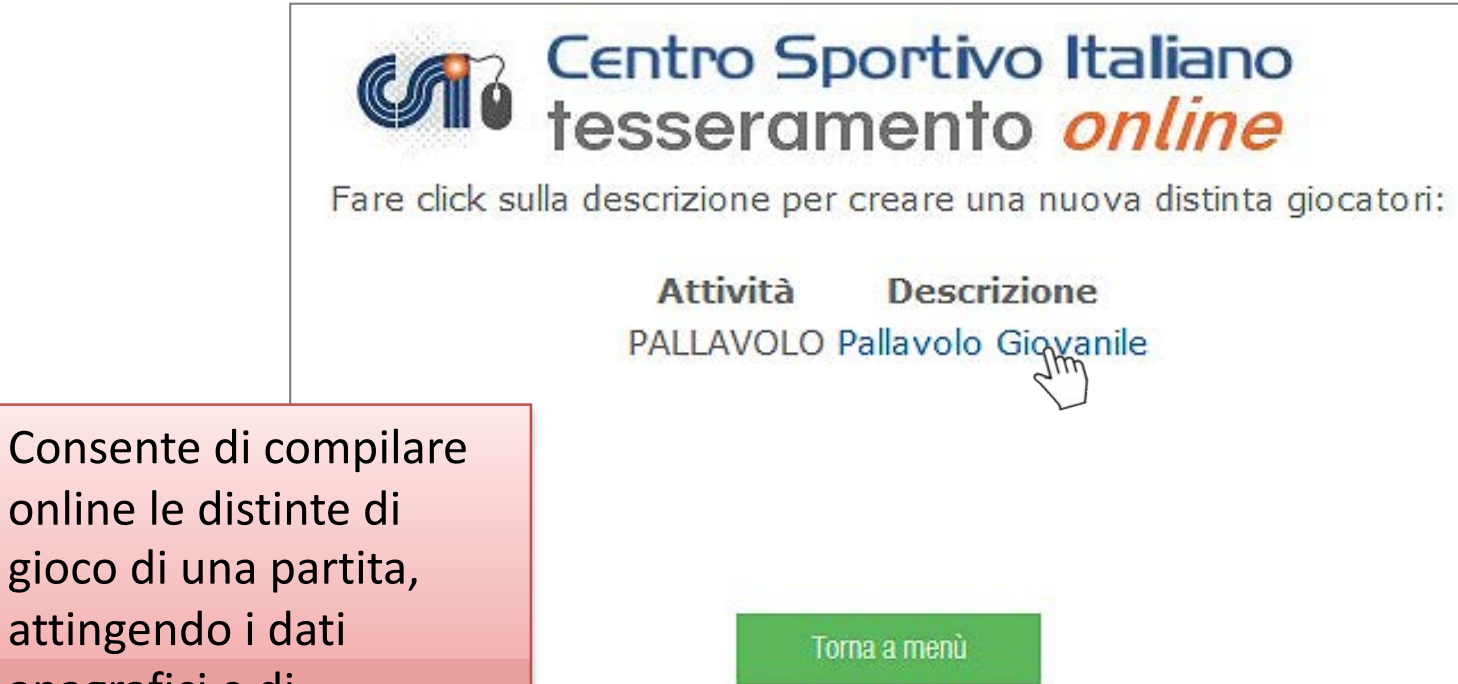

online le distinte di gioco di una partita, attingendo i dati anagrafici e di tesseramento degli atleti dal database delle società sportiva

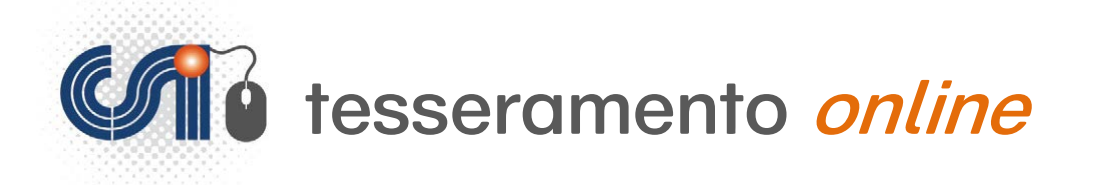

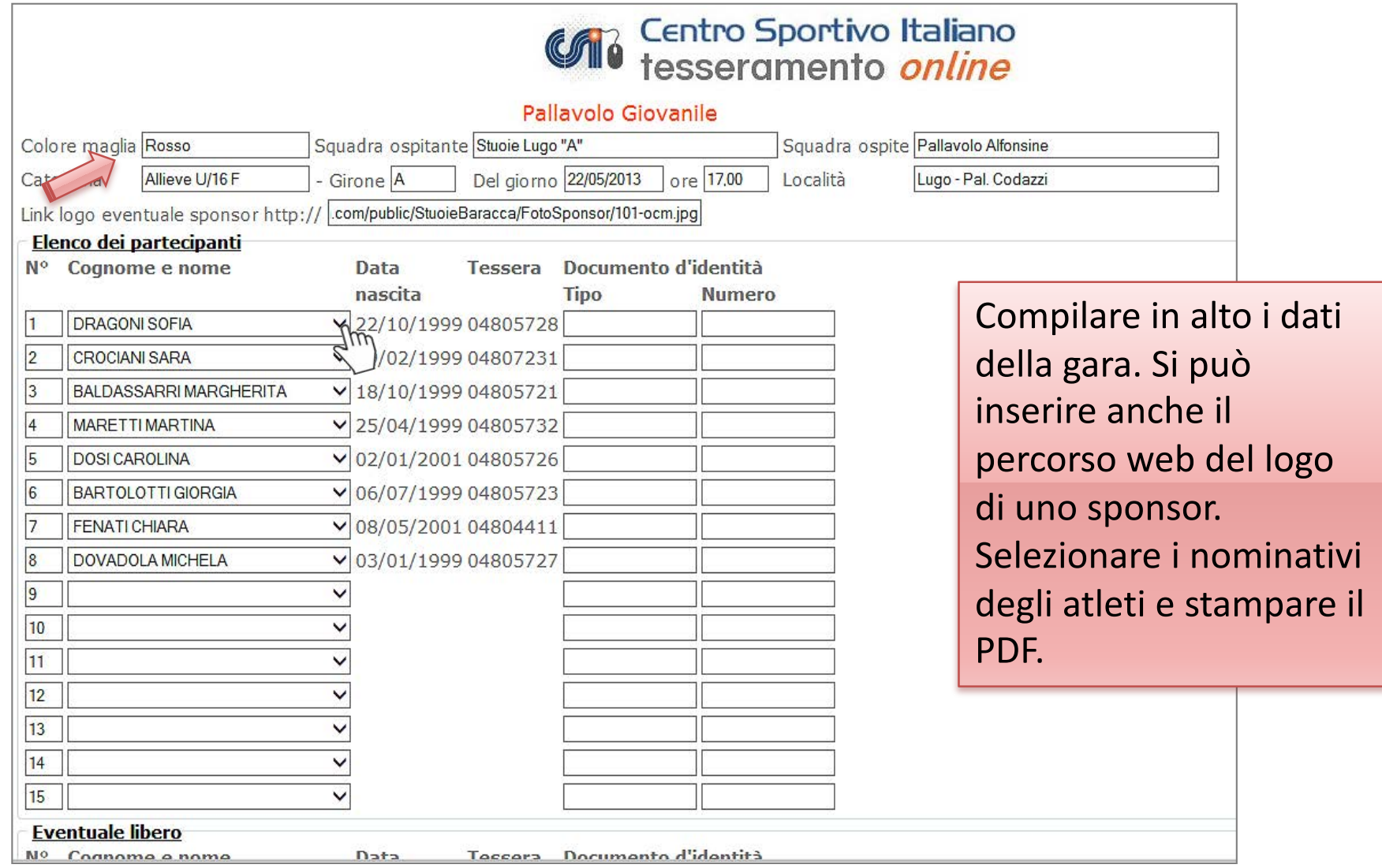

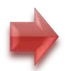

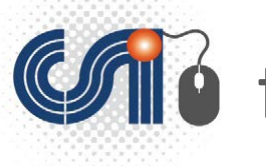

### tesseramento online

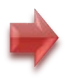

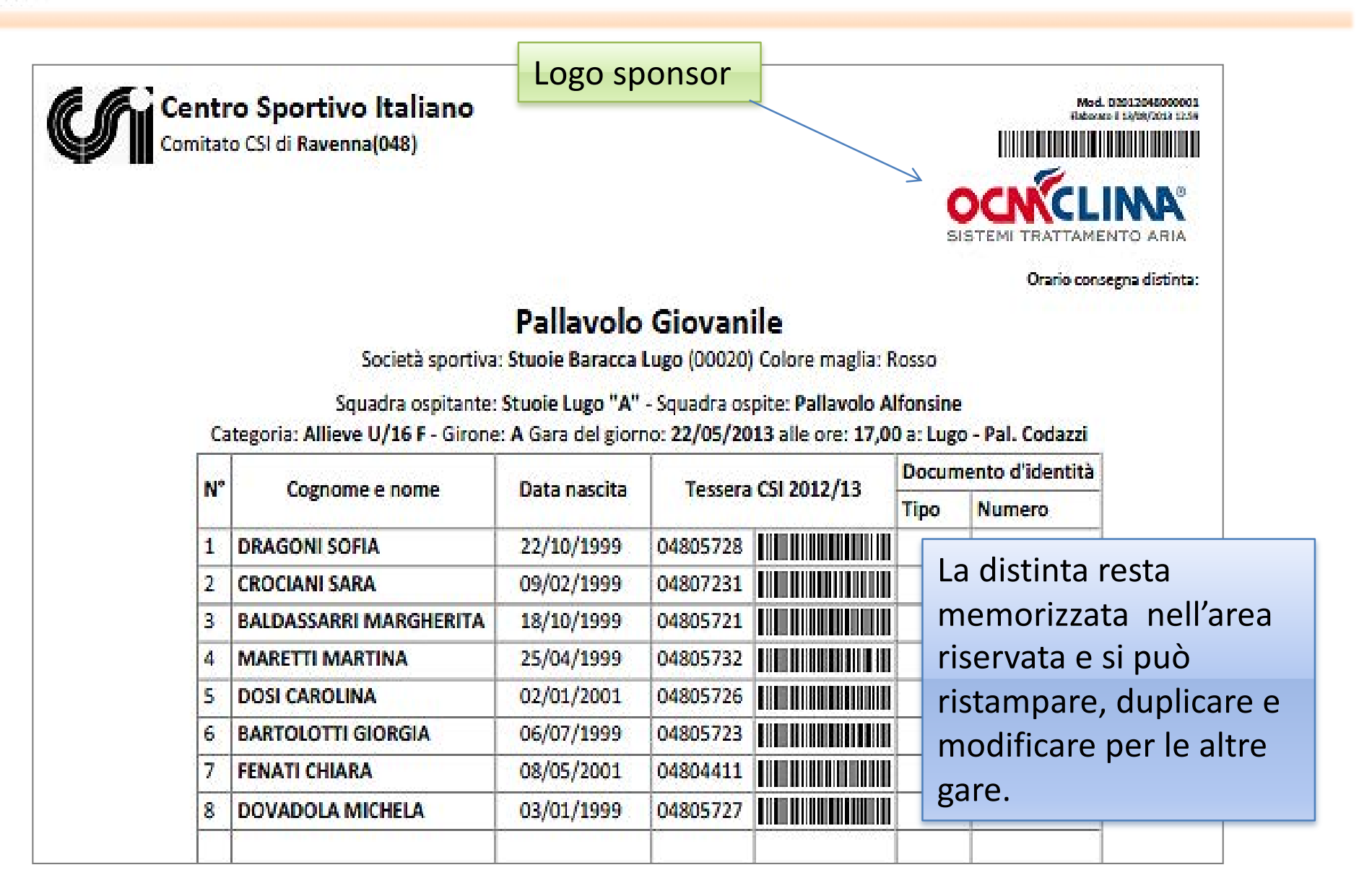

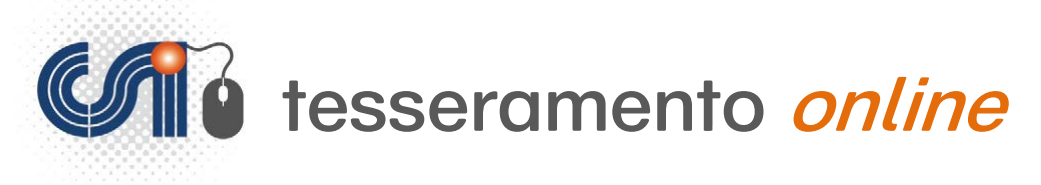

# **5) Visualizza movimenti credito a scalare**

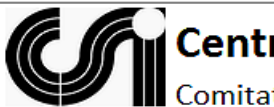

**Gentro Sportivo Italiano** 

Comitato CSI di Milano(020)

Permette di visualizzare a video l'elenco delle ultime 50 operazioni effettuate utilizzando il "Credito a scalare", comprensive sia degli addebiti effettuati per saldare i tesseramenti svolti online, sia le "ricariche" effettuate presso il Comitato di appartenenza.

#### **CREDITO A SCALARE AL 13/08/2013**

Società sportiva: Michelini's Team (01143)

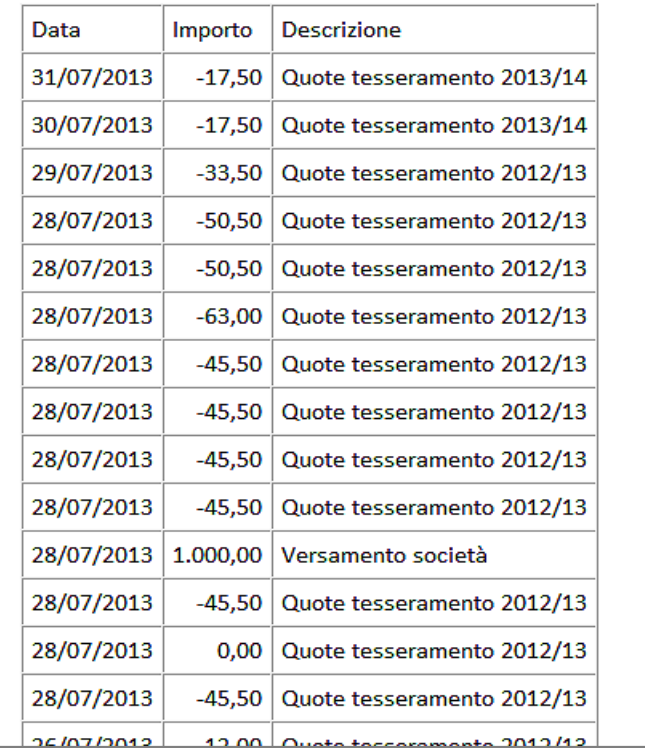

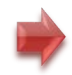

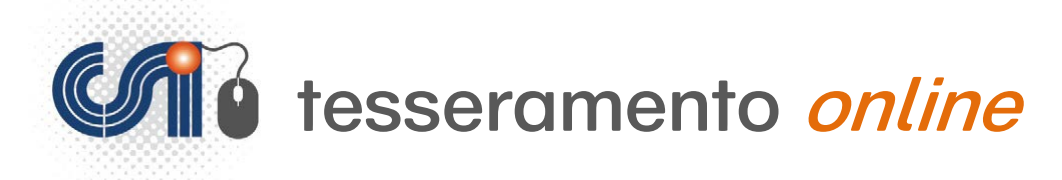

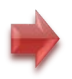

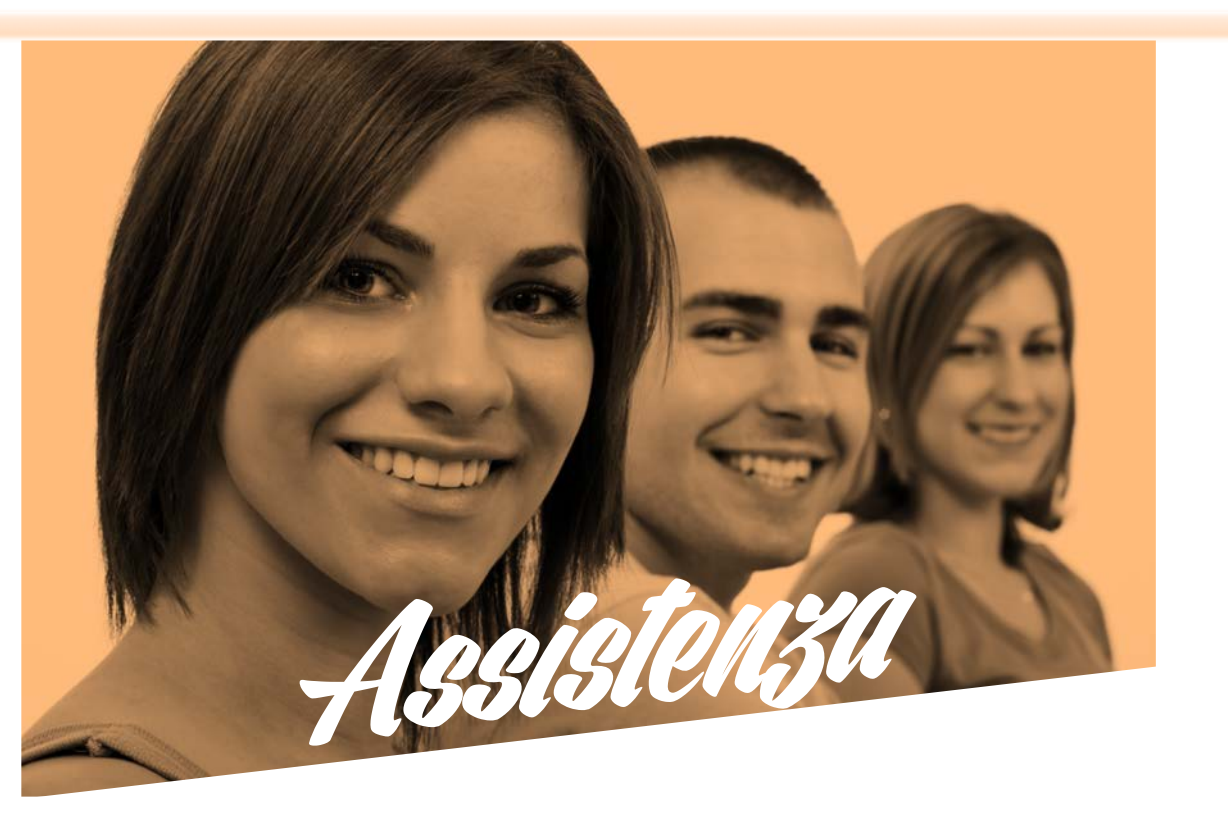

La Presidenza Nazionale mette a disposizione per le Società sportive ed i Comitati CSI l'indirizzo e-mail:

## tesseramento*@*csi-net.it

al quale indirizzare quesiti, suggerimenti o segnalazioni di malfunzionamenti.

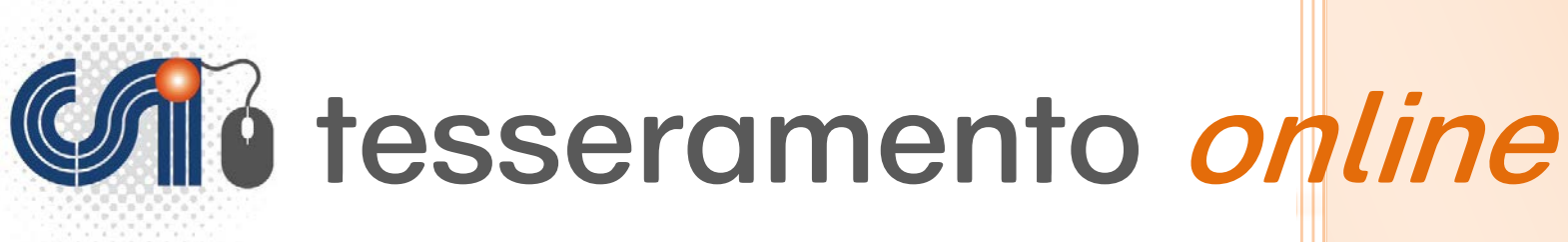

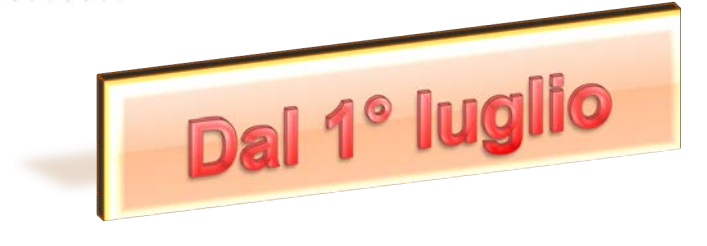

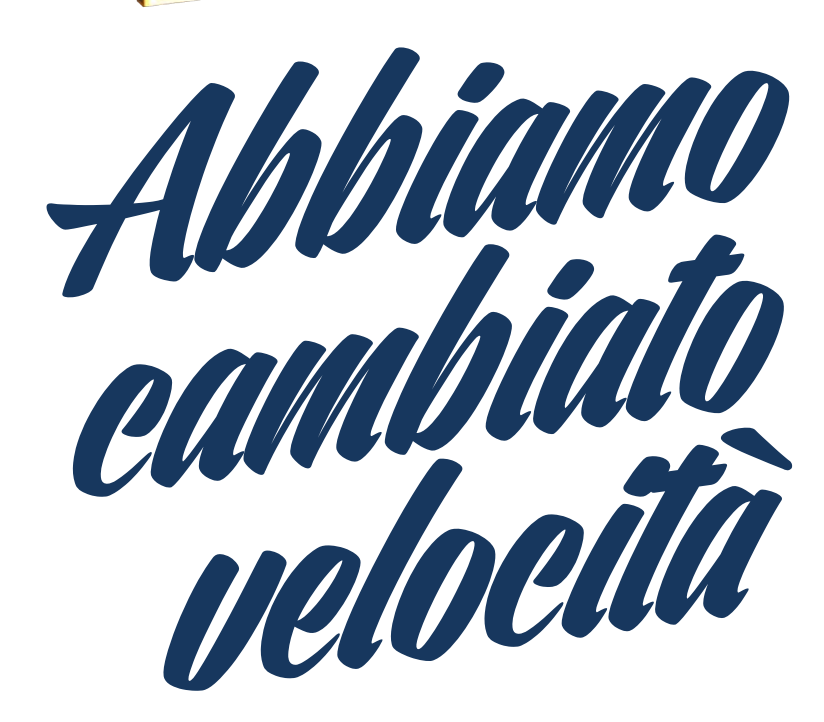

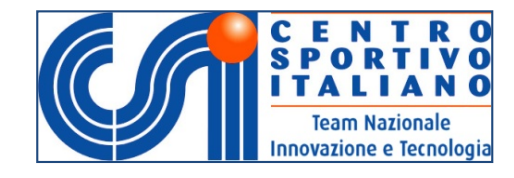

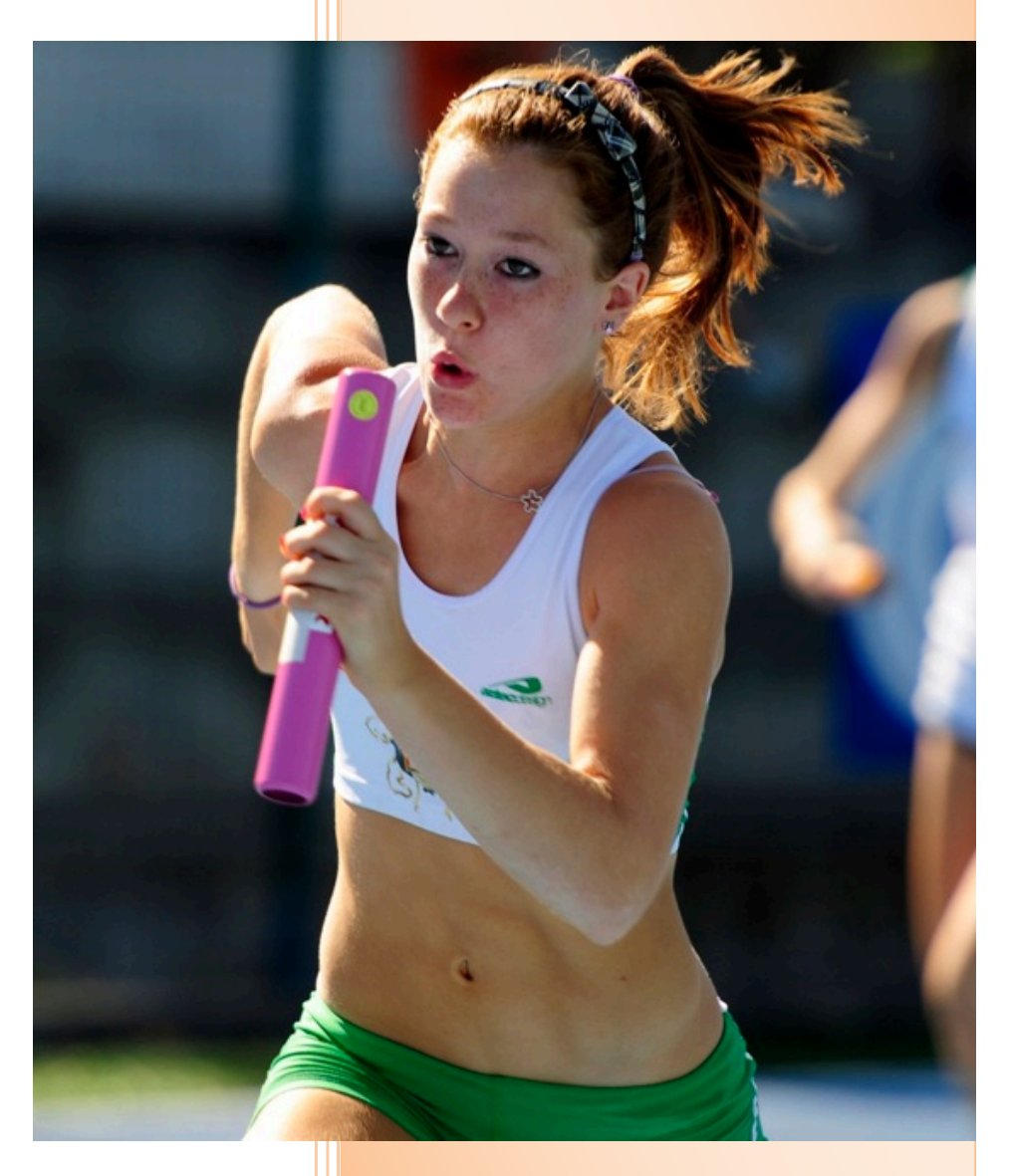